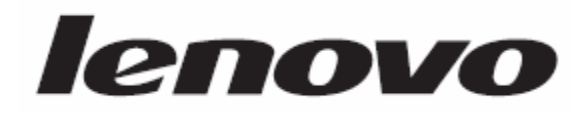

# ThinkStation دليل تركيب واستبدال الجهاز

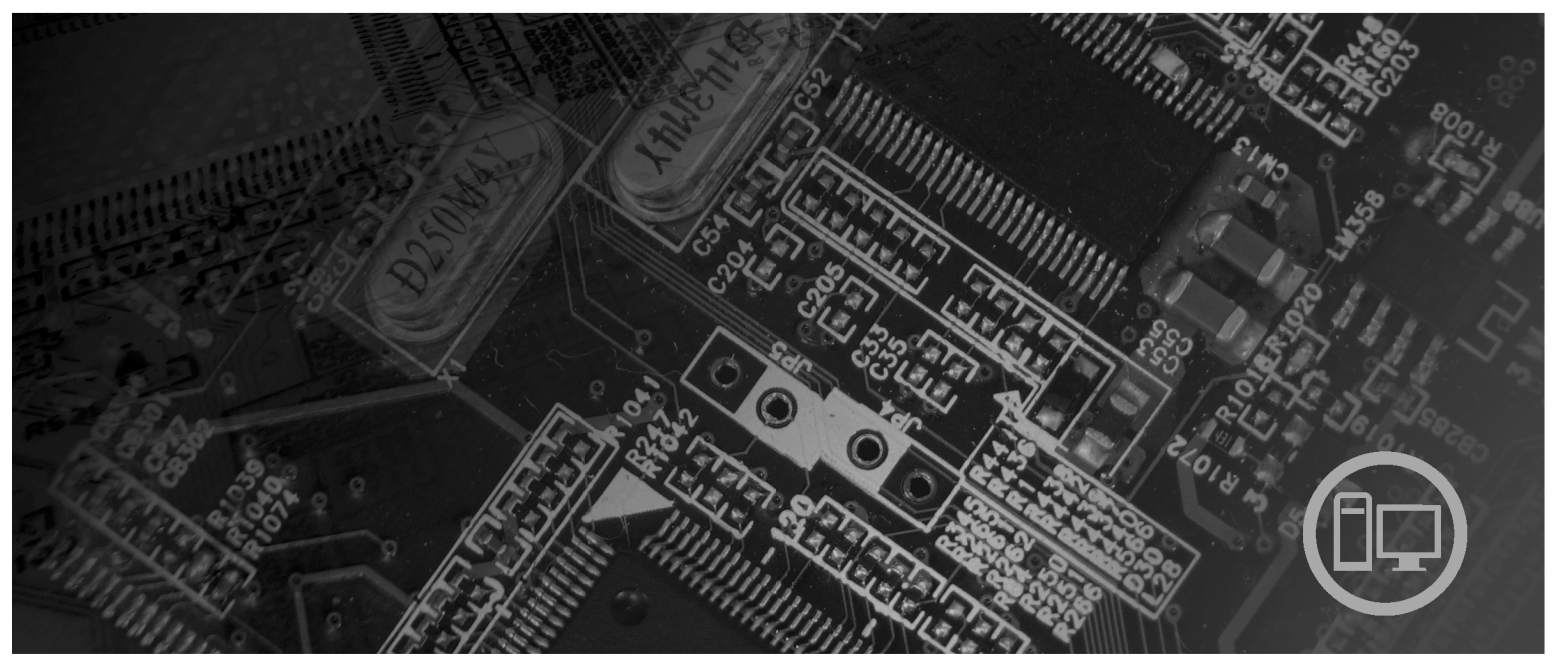

أنواع الآلات ٦٤٢٣ و ٦٤٨٣

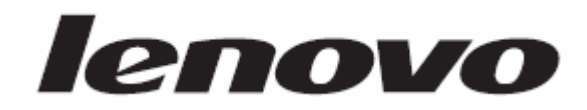

# ThinkStation دليل تركيب واستبدال الجهاز

**ملحوظة**

قبل استخدام هذه المعلومات والمنتج الذي تقوم بدعمه، تأكد من قراءة *دليل الأمان والضمان* ومن فهم ما يتضمنه من معلومات عن هذا المنتج والملحق. "ملاحظات".

**الطبعة الأولى (٢٠٠٧)**

**© حقوق النشر لشرآة Lenovo، ،٢٠٠٥ .٢٠٠٧ .٢٠٠٥ ،International Business Machines Corporation لشرآة النشر حقوق© جميع الحقوق محفوظة.**

تم انتاج المنتجات وبرامج الحاسبات الألية والخدمات من طراز LENOVO بصفة قاصرة للاستعمال الخاص كمنتجات غير تجارية ثم تم بعد ذلك بيعها لكيانات حكومية باعتبارها منتجات تجارية وذلك على النحو المنصوص عليه في .R.F.C 48 2.101 وذلك بغرض استخدامها في حدود ضيقة والتمتع بحقوق محدودة واعادة النسخ في حدود ضيقة والافصاح عن بيانات تتعلق بها في حدود ضيقة.

ملاحظات خاصة بالحقوق المقيدة والمحددة: اذا تم تسليم منتجات أو خدمات أو بيانات أو برامج الحاسب الآلي وفقا لعقد "GSA "Administration Services General، تكون عمليات الاستخدام والكشف واعادة الانتاج خاضعة .Contract No. GS-35F-05925 في المحددة للشروط

# المحتويات

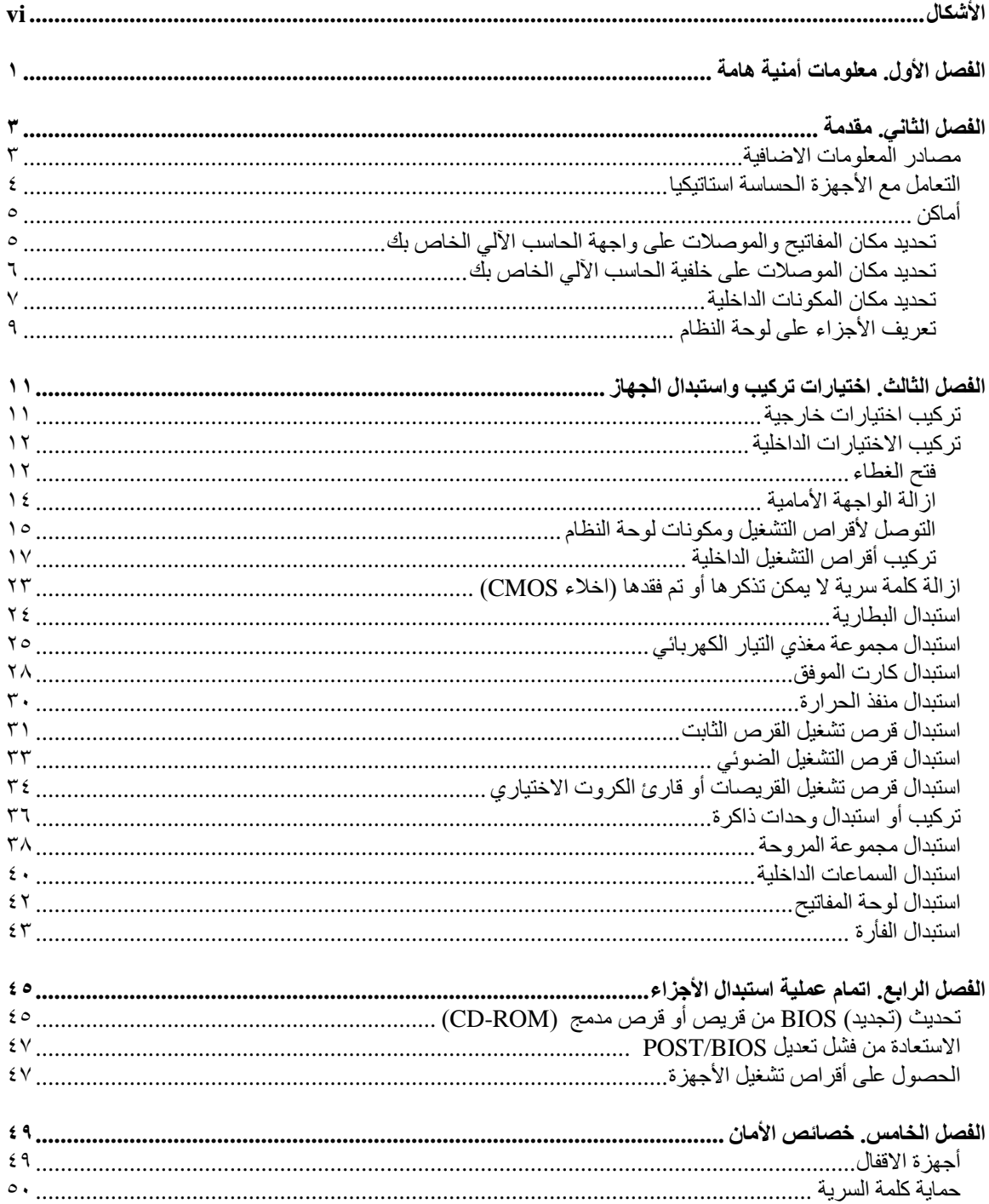

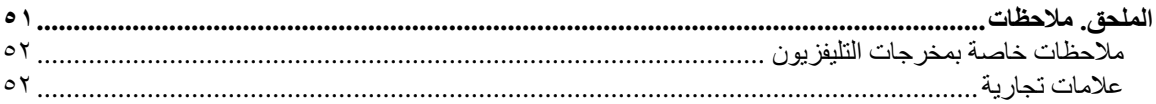

v

# الأشكال

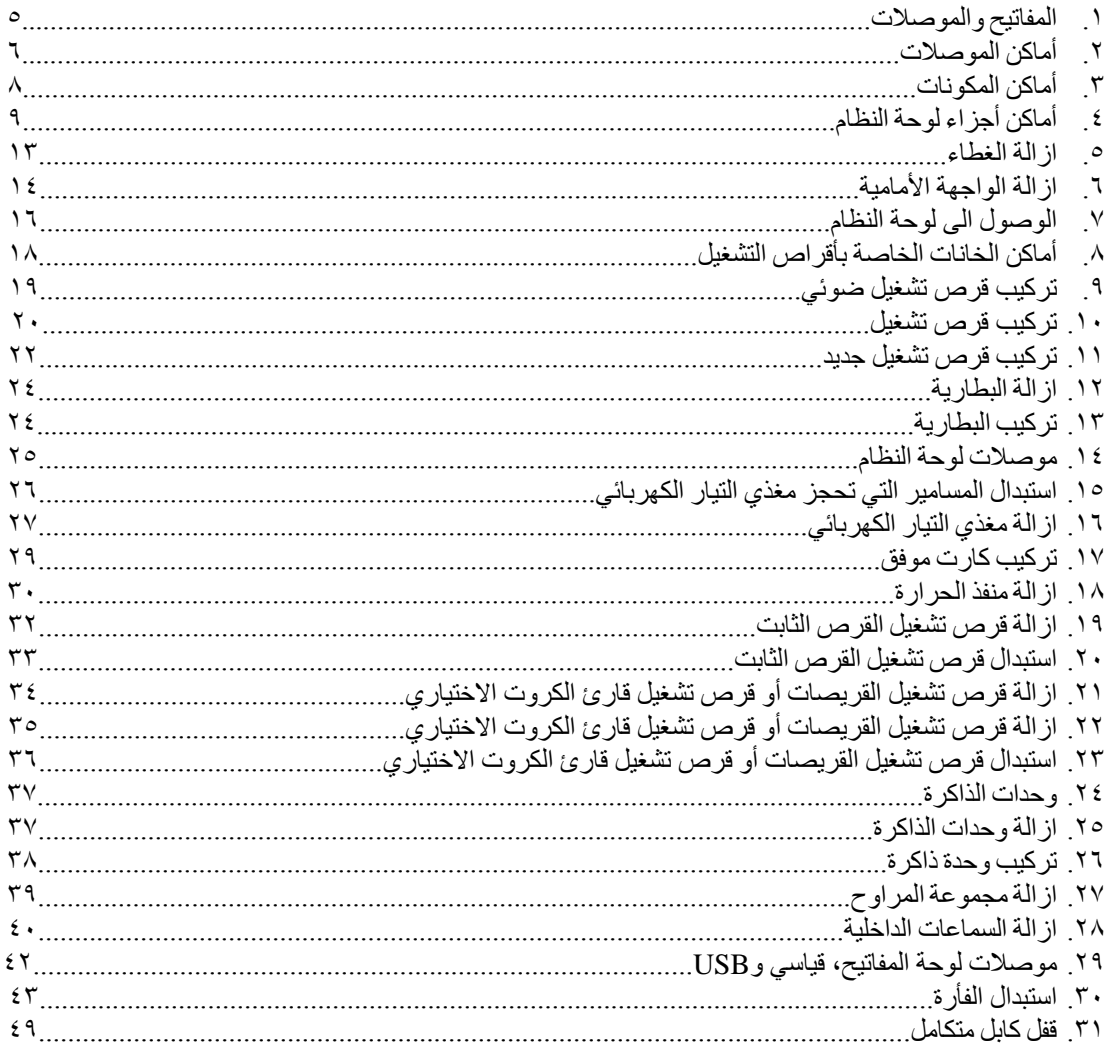

# **الفصل الأول. معلومات أمنية هامة**

**تنبيه:**

قبل استخدام هذا الكتاب، من المهم أن تقوم بقراءة وفهم كل المعلومات الأمنية المتعلقة بهذا المنتج. ارجع ال*ى دليل الأمان والضمان* الذي استلمته مع هذا المنتج للحصول على أحدث معلومات أمنية. يؤدي قراءة وفهم المعلومات الأمنية الى التقليل **من مخاطر التعرض لاصابات شخصية أو حدوث تلف في المنتج الخاص بك.**

اذا لم يعد لديك نسخ من *دليل الأمان والضمان*، فيمكنك الحصول على واحدة من موقع الدعم الخاص بشركة Lenovo على موقع الانترنت على: .http://www.lenovo.com/support

# **الفصل الثاني. مقدمة**

يتضمن دليل المستخدم هذا معلومات عن كيفية استبدال الوحدات التي يمكن استبدالها بواسطة العميل (CRUs).

لا يتضمن دليل المستخدم هذا آل الاجراءات المتعلقة بكل الأجزاء. حيث يكون من المتوقع استبدال الكابلات والمفاتيح وبعض الأجزاء الآلية من قبل فنيي الخدمة المدربين فقط، ولا يكون ضروريا بالتالي الاشارة الى الاجراءات المتبعة خطوة بخطوة.

#### **ملاحظة: استخدم الأجزاء التي تقوم شرآة TMLenovo بتوفيرها.**

يتضمن دليل المستخدم هذا التعليمات التي توضح طرق تركيب و/أو استبدال الأجزاء التالية:

- البطارية
- الواجهة الأمامية
- مغذي التيار الكهربائي
	- منفذ الحرارة
- قرص تشغيل القرص الثابت
	- قرص التشغيل الضوئي
- قرص تشغيل القريصات أو قارئ الكروت
	- وحدات الذاكرة
	- مجموعة المروحة
		- سماعات داخلية
			- لوحة المفاتيح
				- الفأرة

#### **مصادر المعلومات الاضافية**

اذا كان لديك امكانية التوصل بالانترنت، ستكون أحدث معلومات خاصة بالحاسب الذي تقوم باستخدامه متاحة من خلال الانترنت.

يمكنك ايجاد:

- معلومات عن ازالة وترآيب CRU
- ازالة CRU وعمليات الترآيب المرئية
	- الاصدارات
	- معلومات علاج أوجه الخلل
		- معلومات الأجزاء
	- ما يمكن تحميله من برامج تشغيل
- وصلات الى مصادر أخرى للمعلومات المفيدة
	- آشف بتليفونات الدعم

للتوصل الى هذه المعلومات، قم بتحديد ما يلي ببرنامج الاستعراض: http://www.lenovo.com/support

## **التعامل مع الأجهزة الحساسة استاتيكيا**

لا تقم مطلقا بفتح الحاوية التي تتضمن الجزء الجديد الا بعد ازالة الجزء الذي به عطل من الحاسب الآلي وتصبح أنت على استعداد لتركيب الجزء الجديد. بالرغم من أن الكهرباء الاستاتيكية لا تمثل أي ضرر عليك الا أنها تمثل ضرررا بالغا على مكونات وأجزاء الحاسب الآلي.

عند التعامل مع الأجزاء ومكونات الحاسب الآلي الأخرى، يعد ضروريا أن تضع في الاعتبار الاحتياطات التالية لتجنب حدوث تلف كهربائي استاتيكي:

- قم بتقليل حركتك. حيث يمكن أن تؤدي الحركة الى تكوين مجال كهربائي حولك.
- يجب دائما التعامل مع المكونات والأجزاء الأخرى من الحاسب الآلي بحرص شديد. قم بالتعامل مع الموفقات ووحدات الذاكرة ولوحات النظام والمشغلات الدقيقة من خلال الحواف. لا تقم بلمس أي دائرة كهربائية مكشوفة.
	- قم بمنع الأشخاص الأخرين من لمس الأجزاء ومكونات الحاسب الآلي الأخرى.
- قبل ترآيب الجزء الجديد، يجب أن تلامس مجموعة الحماية الاستاتيكية غطاء خانة التوسيع المعدني أو أي سطح معدني أخر على الحاسب الآلي لمدة ثانيتين على الأقل. حيث يؤدي ذلك الى تقليل الكهرباء الاستاتيكية في الحاوية وجسمك.
- قم، اذا أمكن، بازالة الجزء الجديد من مجموعة الحماية الاستاتيكية وترآيبه مباشرة في الحاسب الآلي. اذا لم تتمكن من القيام بذلك، ضع مجموعة الحماية الاستاتيكية على سطح مستو وناعم ثم ضع الجزء عليها.
	- لا تضع الجزء على غطاء الحاسب الآلي أو على أي سطح معدني أخر.

أ**ماكن** 

يتضمن هذا الجزء أشكال توضيحية تساعدك في تحديد مكان العديد من الموصلات والمفاتيح والمكونات الخاصة بالحاسب الآلي.

**تحديد مكان المفاتيح والموصلات على واجهة الحاسب الآلي الخاص بك**

يعرض الشكل ١ أماكن الموصلات والمفاتيح التي توجد على واجهة الحاسب الخاص بك.

**ملاحظة:** لن تتوافر الموصلات والمفاتيح التالية في جميع موديلات الحاسبات.

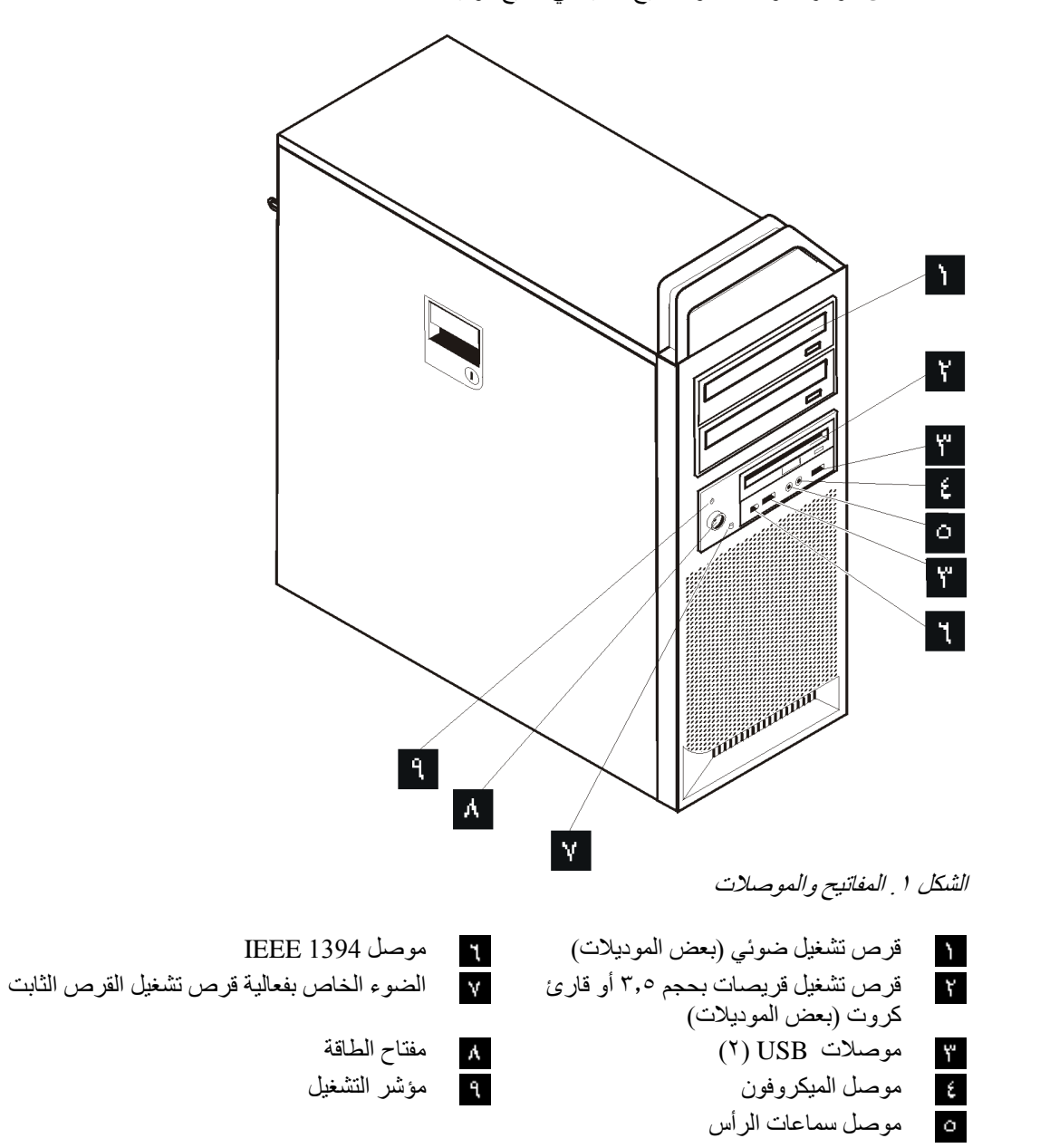

## **تحديد مكان الموصلات على خلفية الحاسب الآلي الخاص بك**

يقوم الشكل ٢ بتحديد مكان الموصلات التي توجد في خلفية الحاسب الآلي الخاص بك. تكون بعض الموصلات الموجودة في خلفية الحاسب الآلي ملونة بحيث تساعدك في تحديد مكان توصيل الكابلات على الحاسب الآلي.

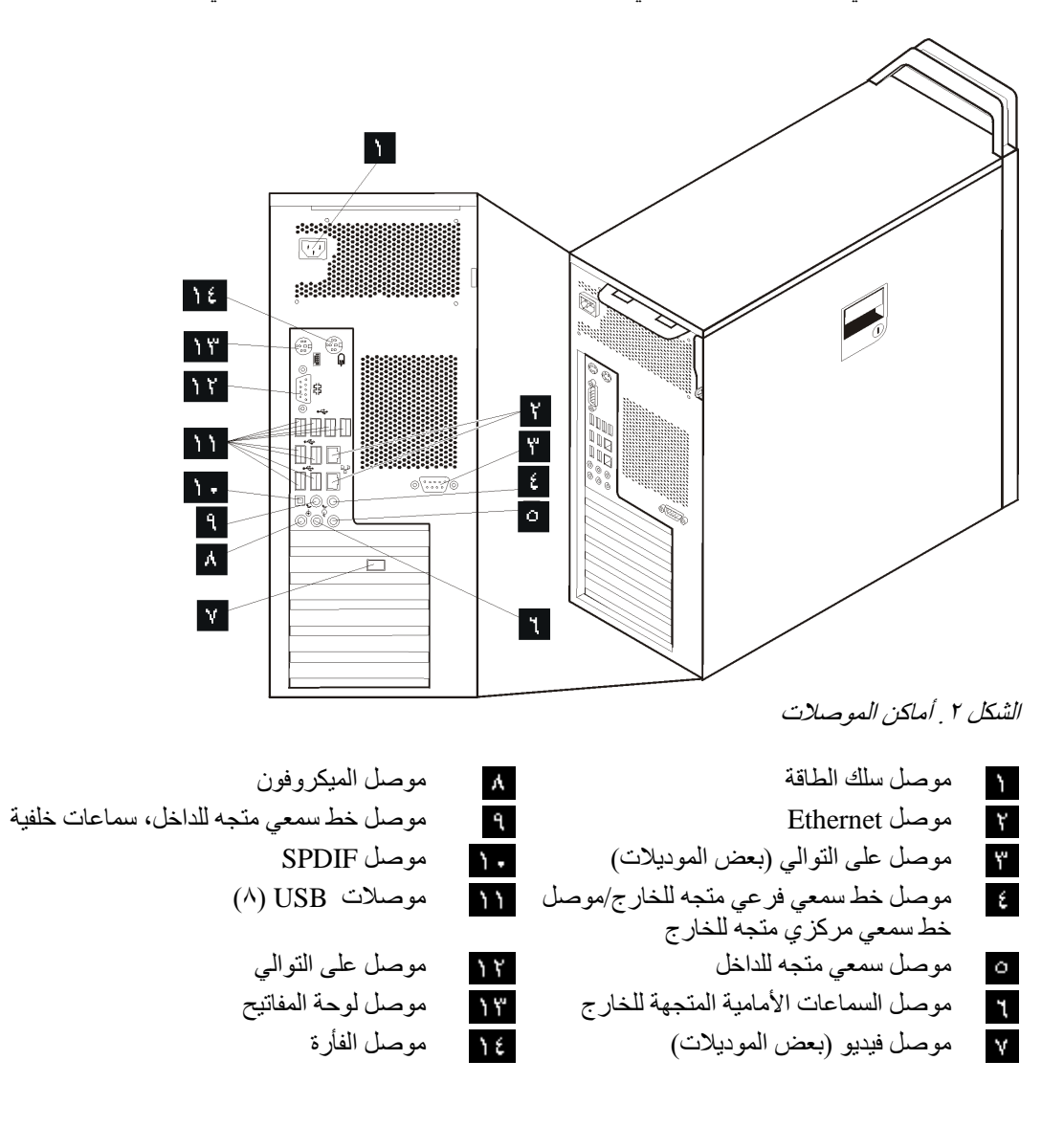

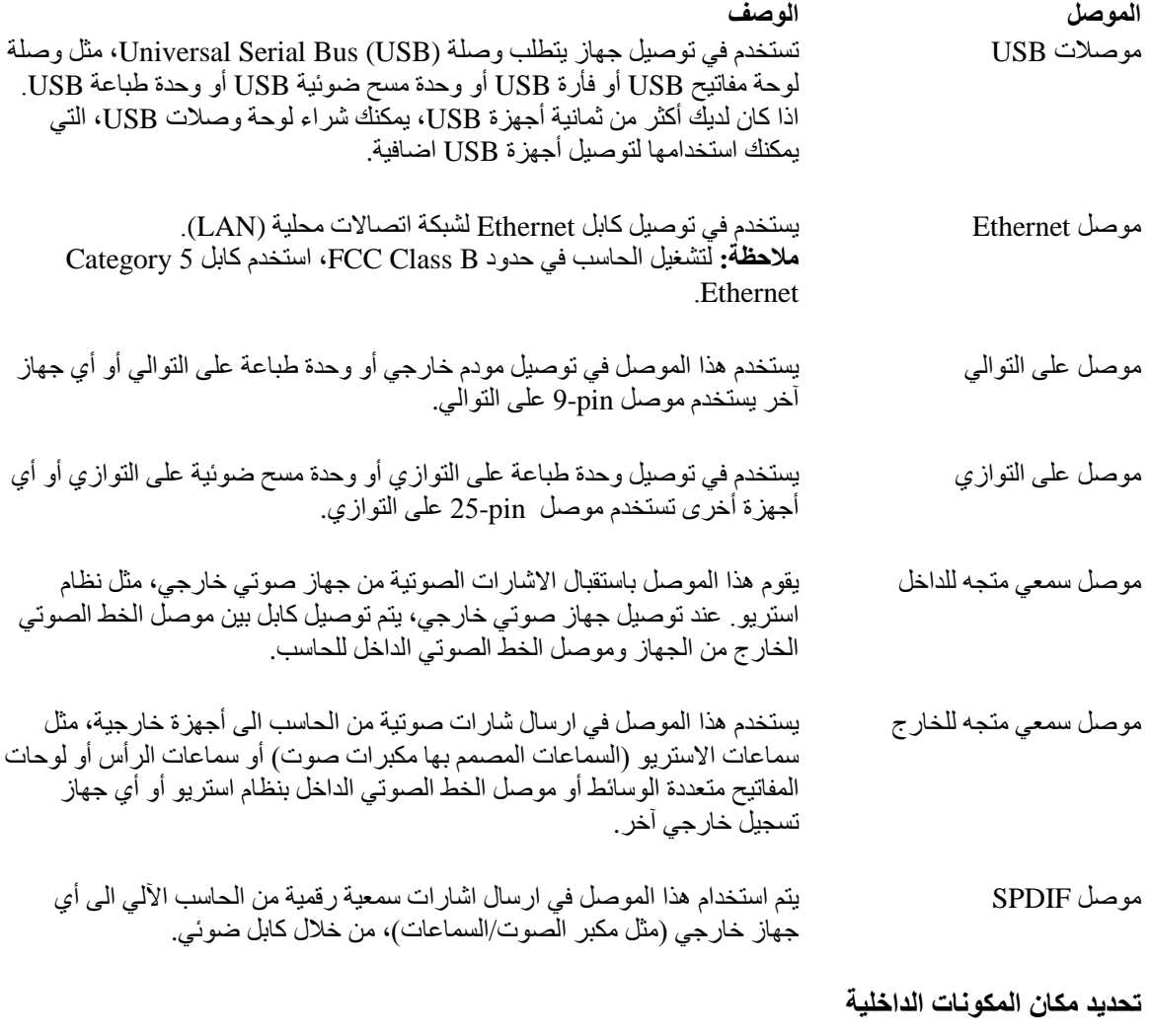

لفتح غطاء الحاسب الآلي، ارجع الى "فتح الغطاء".

يقوم الشكل ٣ بعرض وتحديد أماآن المكونات على الحاسب الآلي الخاص بك.

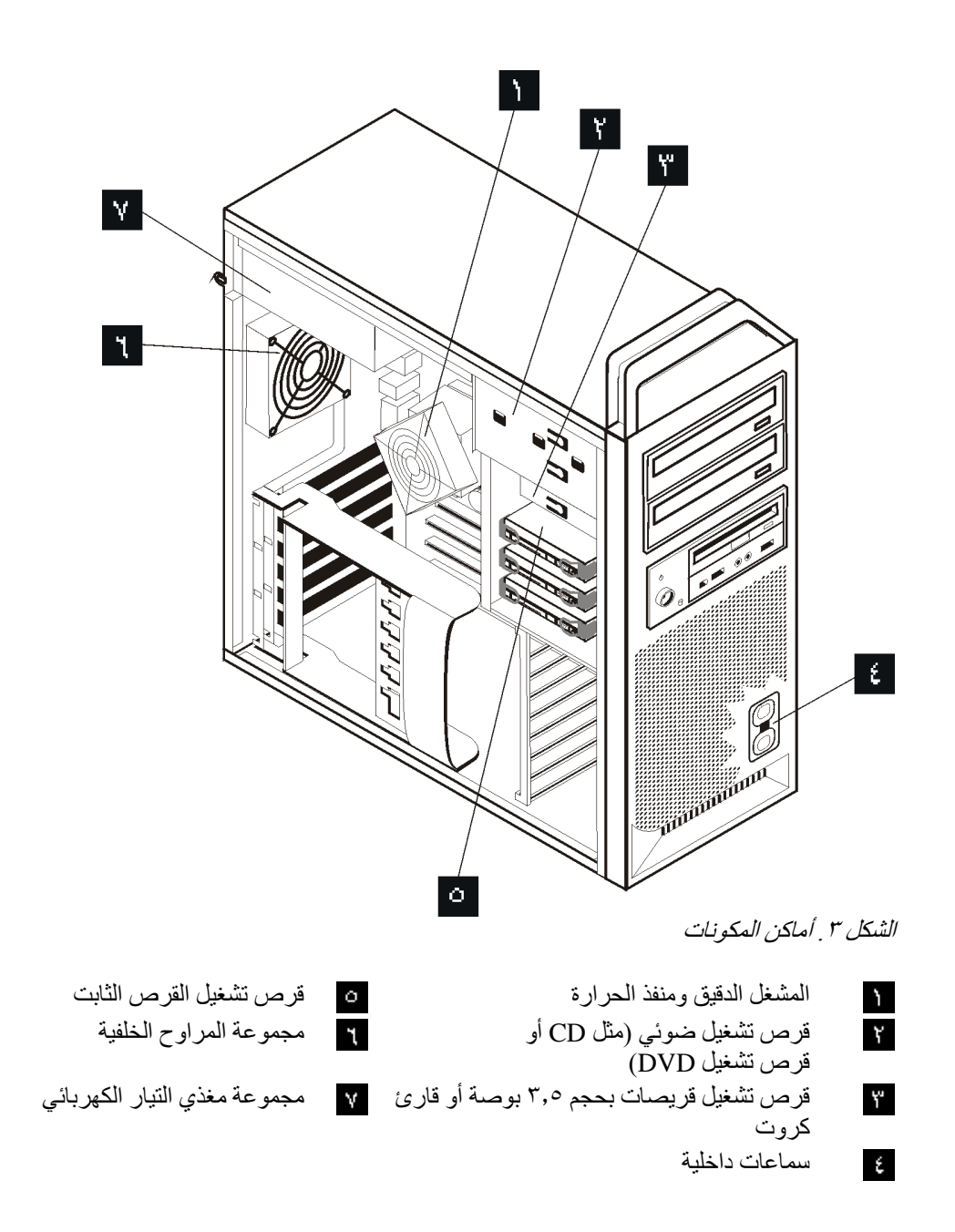

## **تعريف الأجزاء على لوحة النظام**

يقوم الشكل ٤ بعرض أماآن الأجزاء على لوحة النظام.

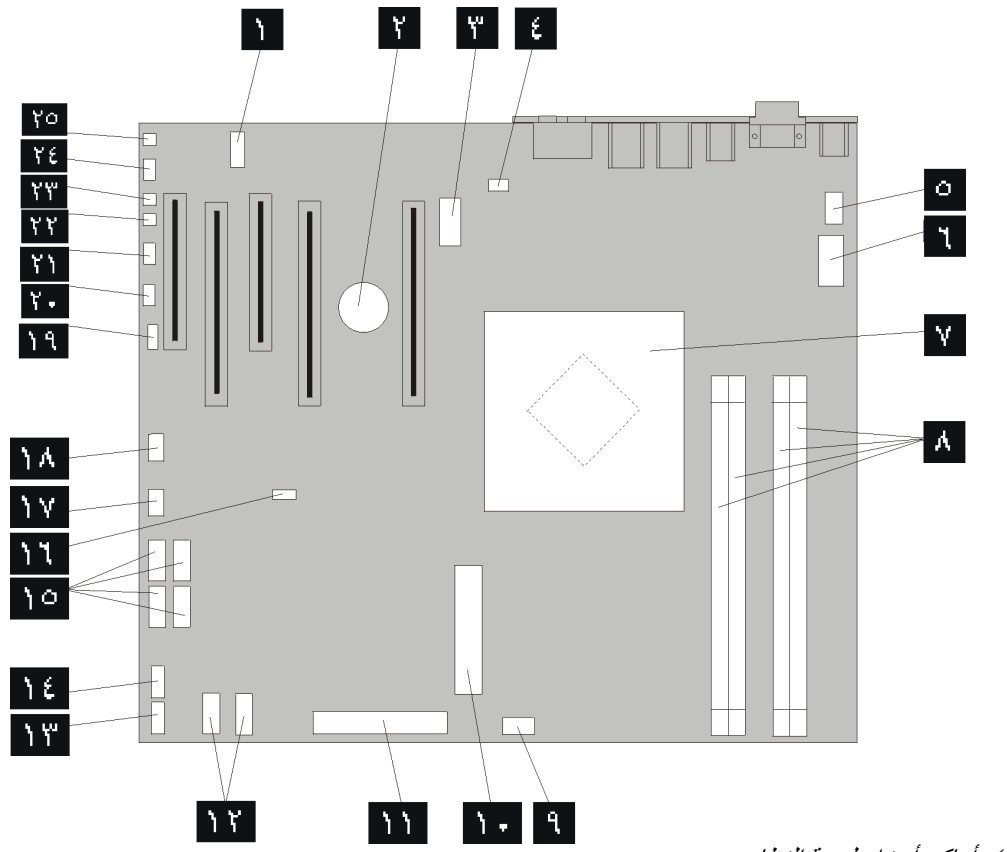

الشكل ٤ ـ أماكن أجزاء لوحة النظام

- $\mathbf{A}$  $\overline{r}$ ۳  $\epsilon$ موصل مروحة منفذ حرارة المشغل الدقيق موصل 1394 IEEE  $\frac{1}{\sqrt{2}}$ موصل طاقة المشغل الدقيق V12 موصل LED SAS  $\frac{1}{\sqrt{2}}$  $\mathbf{R}$  $\lambda$ . <u>ነነ</u> موصلات SATA (٢) هوصلات داخلية السماعات داخلية  $\Upsilon$ موصل USB اضافيነነግ
- 2COM موصل USB الأمامي البطارية موصلات SATA) ٤( موصل طاقة بقوة ١٢ فولت، بيانيات Clear CMOS/Recovery Jumper موصل المروحة الخلفية موصل مروحة الموفق الأمامية المشغل الدقيق ومنفذ الحرارة موصل LEDs اضافي موصلات الذاكرة (٤) موصل اللوحة الأمامية موصل مروحة القرص الثابت الأمامية موصل Switch Tamper Cover موصل طاقة النظام pin24- موصل درجة الحرارة المحيطة موصل قرص تشغيل القريصات الموصل السمعي الأمامي

# **الفصل الثالث. اختيارات ترآيب واستبدال الجهاز**

يعد هذا الفصل عبارة عن مقدمة تشير الى الخواص والاختيارات المتاحة للحاسب الآلي الخاص بك. يمكنك زيادة امكانيات الحاسب الخاص بك من خلال اضافة ذاكرة أو موفقات أو أقراص التشغيل. عند تركيب أحد الاختيارات، استخدم هذه التعليمات بالاضافة للتعليمات المتاحة مع الاختيار.

#### **تنبيه**

لا تقم بفتح الحاسب الآلي أو تحاول تنفيذ أي عملية من عمليات الاصلاح قبل قراءة "معلومات أمنية هامة" في دليل الأمان *والضمان* الذي كان متضمنا مع الحاسب الآلي الخاص بك. للحصول على نسخة من *دليل الأمان والضمان*، اذهب الى موقع الدعم المتاح على شبكة الانترنت: http://www.lenovo.com/support.

#### **ملاحظة: استخدم الأجزاء التي يتم اتاحتها بواسطة Lenovo فقط.**

## **ترآيب اختيارات خارجية**

يمكن توصيل سماعات خارجية أو وحدة طباعة أو وحدة مسح الى الحاسب الخاص بك. بالنسبة لبعض الاختيارات الخارجية، يجب أن تقوم بتركيب برامج اضافية مع تركيب الوصلة الفعلية. عند اضافة اختيار خارجي، ارجع الى "تحديد مكان الموصلات على خلفية الحاسب الآلي الخاص بك" و"تحديد مكان المفاتيح والموصلات على واجهة الحاسب الآلي الخاص بك" لتعريف الموصل المطلوب، ثم اتبع التعليمات المتضمنة مع الاختيار لمساعدتك في تركيب الوصلة وتركيب أي برامج أو أقراص تشغيل الأجهزة المطلوبة للاختيار.

## **ترآيب الاختيارات الداخلية**

**هام**

اقرأ "التعامل مع الأجهزة الحساسة استاتيكيا" قبل فتح غطاء الحاسب الآلي.

#### **فتح الغطاء**

لفتح غطاء الحاسب الآلي:

.١ قم بازالة أي وسط تخزين (قريصات أو أقراص مدمجة أو شرائط) من أقراص التشغيل ثم قم باغلاق نظام التشغيل الخاص بك. قم بايقاف تشغيل كل الأجهزة المتصلة. وايقاف الحاسب.

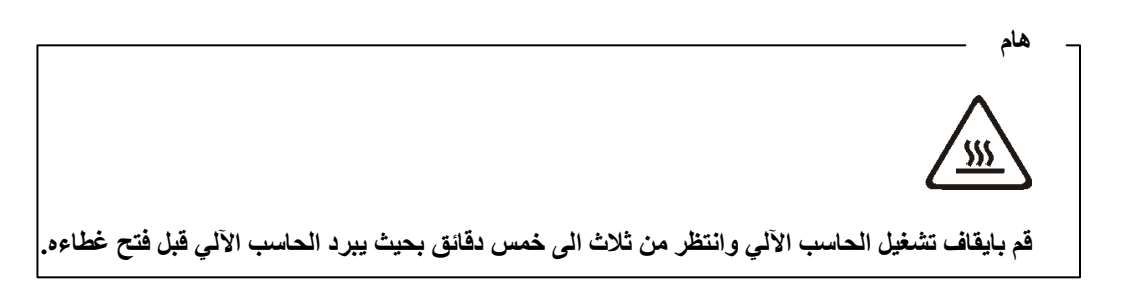

- .٢ قم بفصل آل أسلاك الطاقة من المنافذ الكهربائية.
- .٣ قم بنزع الكابلات المتصلة بالحاسب الآلي. وهذا يتضمن أسلاك الطاقة وآابلات المدخلات/المخرجات (O/I (وأي آابلات أخرى تم توصيلها للحاسب. ارجع الى "تحديد مكان المفاتيح والموصلات على واجهة الحاسب الآلي الخاص بك" و"تحديد مكان الموصلات على خلفية الحاسب الآلي الخاص بك".
	- .٤ قم بازالة أي أجهزة اقفال، مثل قفل الكابل أو قفل اللوحة الذي يحمي غطاء الحاسب الآلي. ارجع الى "خصائص الأمان".
- .٥ قم بفك المقبض الذي يحكم اقفال الغطاء ثم انزع الغطاء. قم بازالة الغطاء ثم ضعه على أي سطح مستو. ارجع الى الشكل .٥

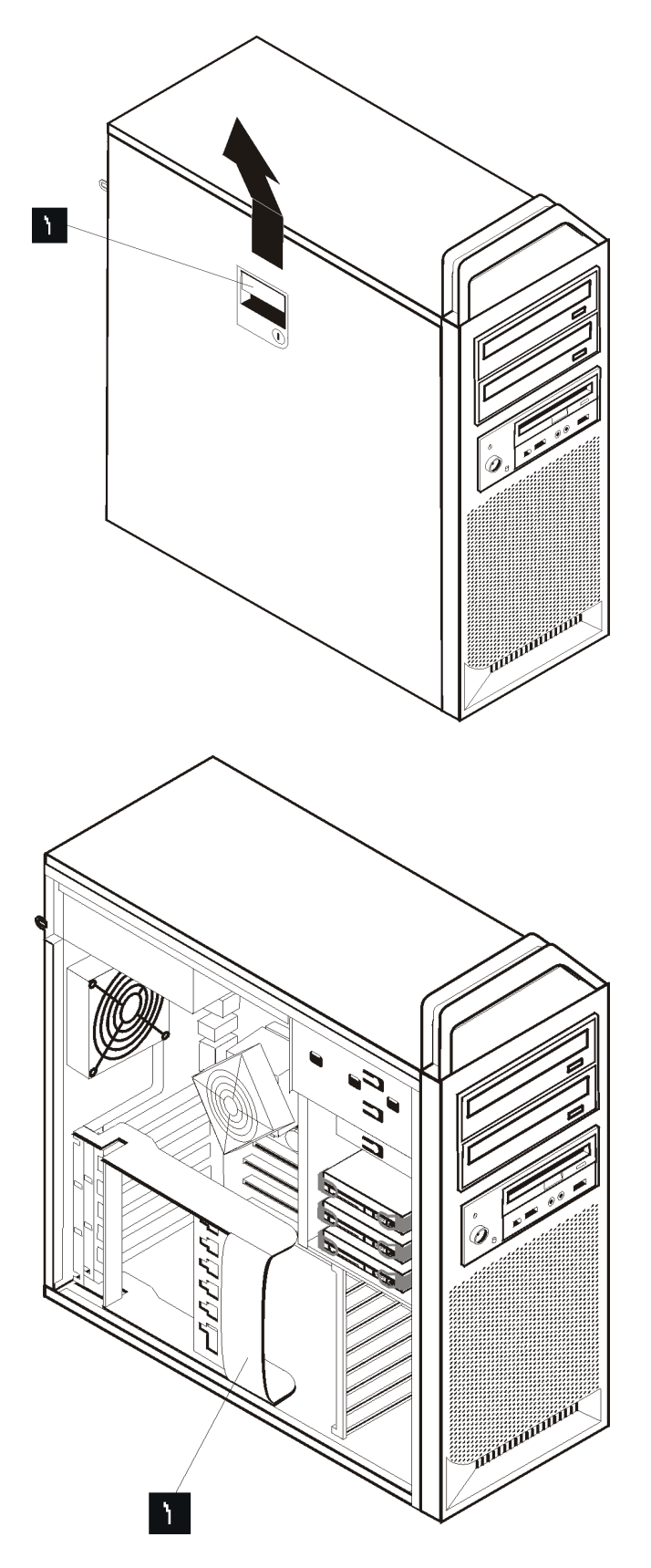

. ازالة الغطاء الشكل ٥

لاستبدال الغطاء:

- .١ قم بمحاذاة الغطاء مع هيكل الجهاز.
	- .٢ قم باغلاق الغطاء.
	- .٣ قم باقفال مقبض الغطاء.
	- .٤ قم بتثبيت الغطاء في مكانه.
- .٥ قم بتأمين الغطاء وحمايته بواسطة جهاز الاقفال الذي تستخدمه.

## **ازالة الواجهة الأمامية**

لازالة الواجهة الأمامية:

- .١ قم بازالة الغطاء، ارجع الى "فتح الغطاء" .
- .٢ قم بفك المسامير التي تربط الواجهة الأمامية، ، في نفس الوقت الذي يتم فيه لف الواجهة مع سحبها بعيدا عن الحاسب الآلي بحيث يتم فك كل المسامير . ارجع الى الشكل ٦ .
	- .٣ ضع الواجهة الأمامية على سطح مستو.
	- .٤ قم بتنفيذ هذه الخطوات بالترتيب العكسي لاستبدال الواجهة الأمامية.

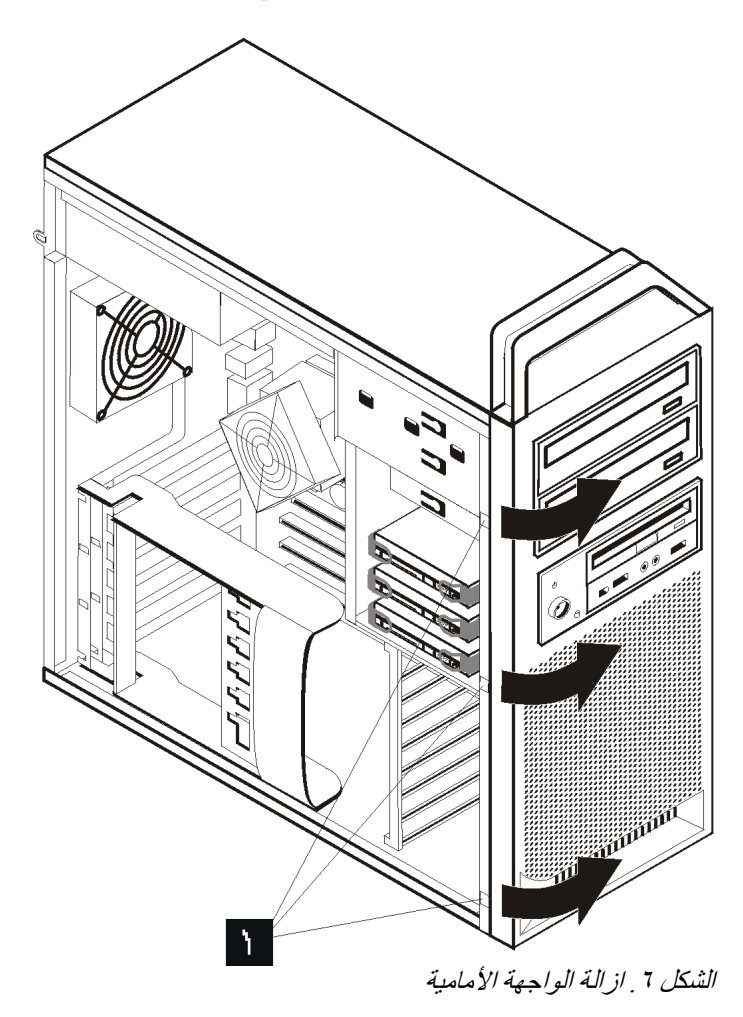

**التوصل لأقراص التشغيل ومكونات لوحة النظام**

للوصول الى مكونات لوحة النظام:

- .١ فتح غطاء الحاسب. أنظر "فتح الغطاء".
	- ٢ قم بفتح أداة حجز كارت الموفق.
- .٣ قم بازالة مروحة قرص تشغيل القرص الثابت والرف (بعض الموديلات)
- ٤ \_ لاحظ مكان كل وصلات الكابل على كارت الموفق. حيث أنه سيكون ضروريا اعادة توصيلهم بطريقة صحيحة أثناء استبدال الكروت.
	- ه قم بنزع كل الكابلات المتصلة بكروت الموفق. ارجع الى "تعريف الأجزاء على لوحة النظام".
		- .٦ قم بازالة المسامير التي تربط الكارت، في حالة استخدامها .
- ٧ قم بفك المقابض التي تحجز الكارت. ثم امسك كارت الموفق مع سحبه خارج الخانة. لمزيد من المعلومات، ارجع الى "استبدال كارت الموفق".

**ملاحظة:** بما أن الكارت يوافق مكانه في الخانة الخاصة به، لذلك، يعد ضروريا ابعاد الجانبين قليلا بحيث يمكن سحب الكارت خارج الخانة.

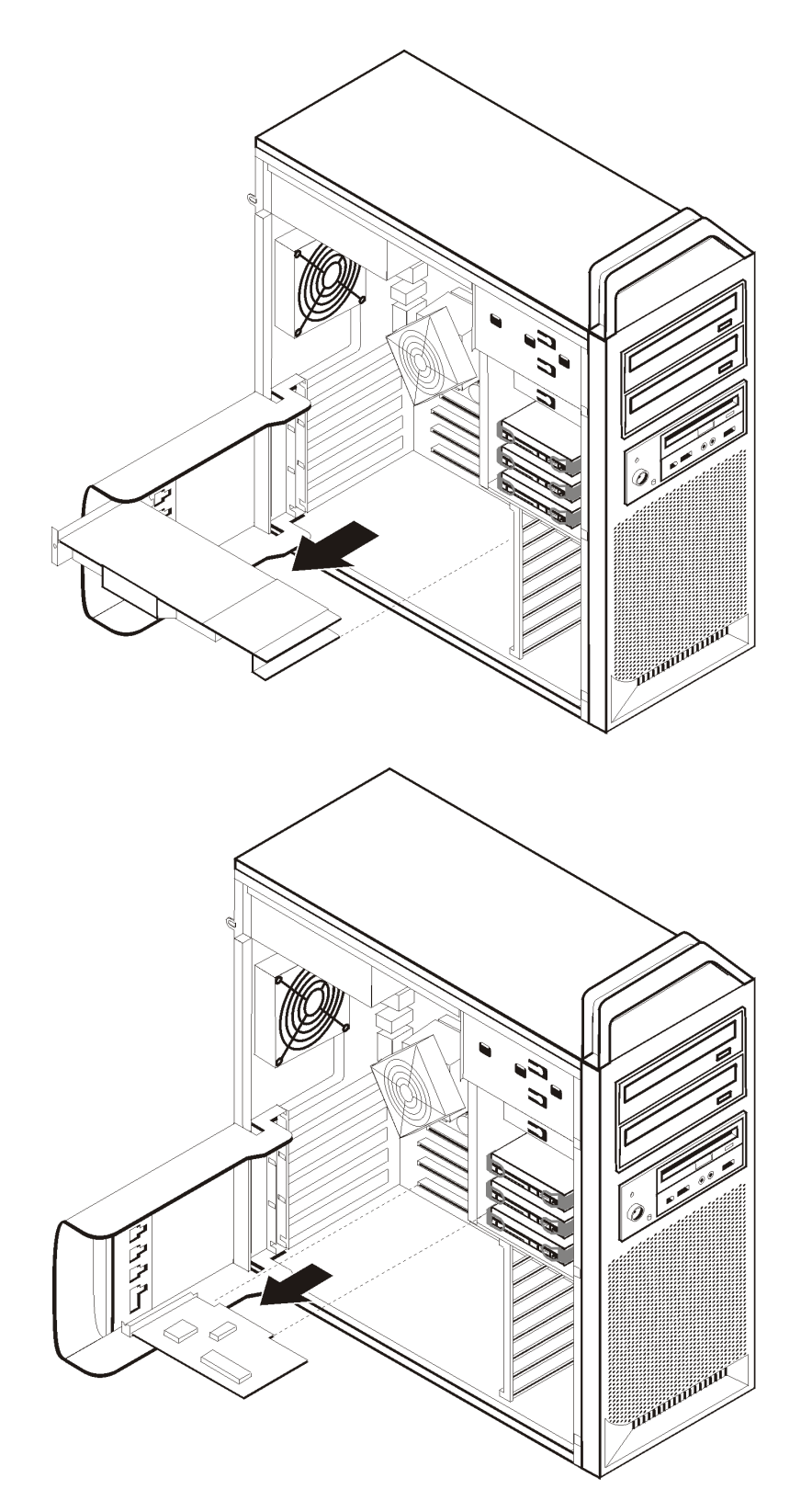

الشكل .<sup>٧</sup> الوصول الى لوحة النظام

**ما يجب القيام به بعد ذلك:**

- للتعامل مع اختيار آخر، اذهب الى القسم المناسب.
- لاتمام عملية التركيب، اذهب الى الفصل الرابع. "اتمام عملية استبدال الأجزاء".

#### **ترآيب أقراص التشغيل الداخلية**

يقدم هذا القسم معلومات واجراءات لترآيب وازالة أقراص التشغيل الداخلية.

أقراص التشغيل الداخلية هي أجهزة يستخدمها الحاسب الخاص بك لقراءة وتخزين البيانات. يمكنك اضافة أقراص تشغيل للحاسب الخاص بك لزيادة سعة التخزين ولاتاحة الامكانيات للحاسب حتى يقوم بقراءة أنواع الوسائط الأخرى. تعد بعض أنواع أقراص التشغيل المتاحة للحاسب الآلي الخاص بك هي:

- Serial Advanced Technology Attachment (SATA) الثابتة الأقراص تشغيل أقراص•
	- أقراص التشغيل الضوئية SATA، مثل أقراص تشغيل CD أو DVD
		- أقراص تشغيل الوسائط التي يمكن ازالتها

يتم تركيب أقراص التشغيل الداخلية ف*ي خانات*. في هذا الكتاب، يتم الاشارة الى الخانات بالخانة ١ والخانة ٢ وهكذا.

عند تركيب قرص تشغيل داخلي، يجب ملاحظة نوع وحجم قرص التشغيل الذي يمكنك تركيبه في كل خانة. أيضا، يجب توصيل كابلات قرص التشغيل الداخلي بطريقة صحيحة لقرص التشغيل الذي تم تركيبه.

#### **محددات قرص التشغيل**

يأتي الحاسب الآلي الخاص بك مرفقا بأقراص التشغيل التالية والتي يتم ترآيبها في المصنع:

- قرص تشغيل ضوئي في الخانة ١
- خانة خالية لقرص تشغيل التوسع أو قرص التشغيل الضوئي الاختياري
- قرص تشغيل قريصات بحجم ٣٫٥ بوصة أو قارئ آروت في الخانة ٣ (بعض الموديلات)

تحتوي أية خانة لم يتم تركيب أي قرص تشغيل به على حائل ثابت ولوحة خانات تم تركيبها.

الشكل ٨ يعر ض أماكن الخانات الخاصـة بأقر اص التشغيل.

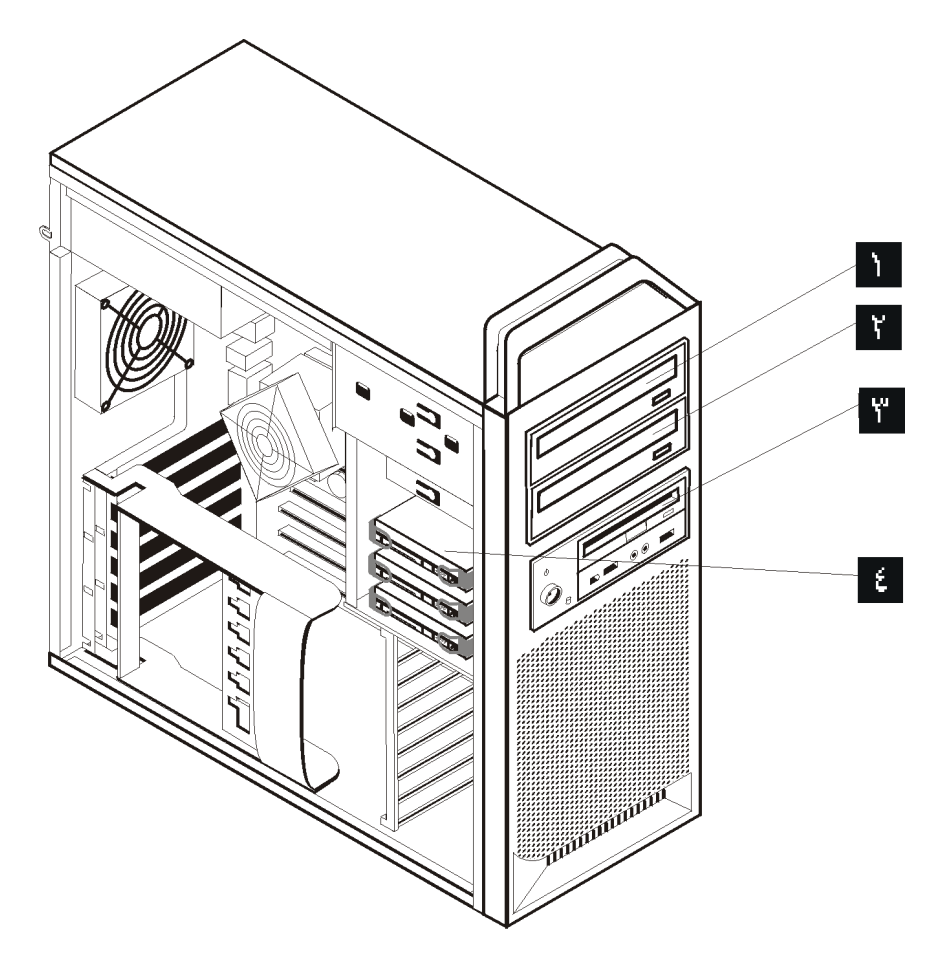

الشكل ٨. أماكن الخانات الخاصة بأقراص التشغيل

يوضح الكشف التالي أنواع وأحجام أقراص التشغيل التي يمكنك تركيبها في كل خانة:

- الخانة ١ الحد الأقصى للارتفاع: ٤٣٫٠ مم (١٫٧ بوصة) أقراص التشغيل مثل CD أو DVD الخانة ٢ - الحد الأقصى للارتفاع: ٤٣٫٠ مم (١٫٧ بوصة) قرص تشغيل ضوئي مثل قرص تشغيل الخانة ٣ - الحد الأقصى للارتفاع: ٢٦٫١ مم (١٫٠ بوصة) قرص تشغيل
- الضوئية، قرص تشغيل CD أو DVD)تم ترآيبها مسبقا في بعض الموديلات) (يتم ترآيبه مسبقا على بعض الموديلات) قرص تشغيل قريصات بحجم ٣,٥ بوصة قارئ كروت (يتم تركيبه مسبقا على بعض الموديلات) أقر اص تشغيل القرص الثابت (يتم تركيبها مسبقا) الخانة ٤
	-

## **ترآيب قرص تشغيل في الخانة ١**

لتركيب قرص تشغيل ضوئي في الخانة ١:

- .١ افتح غطاء الحاسب. أنظر "فتح الغطاء".
- .٢ قم بازالة الواجهة الأمامية. ارجع الى "ازالة الواجهة الأمامية".

**ملاحظة:** تحتوي الواجهة الأمامية المطلوب وضع قرص التشغيل فيها على Plate Adapter Drive لترآيب قرص التشغيل الجديد. قم بازالة Plate Adapter Drive واستخدامه في ترآيب القرص.

- .٣ قم بازالة الغلاف البلاستيكي من على الواجهة الأمامية .
- .<br>٤ بالنسبة لخانة قرص التشغيل الأولى، قم باز الة الدرع الواقي (بالنسبة للخانة الأولى، يتم فقط سحب الدرع الواقي للخارج).
	- 0 . قم بتركيب Adapter Plate على الجانب اليسار من قرص التشغيل المطلوب تركيبه.
		- .٦ قم بدفع قرص التشغيل داخل الخانة حتى يتم تثبيته في مكانه.

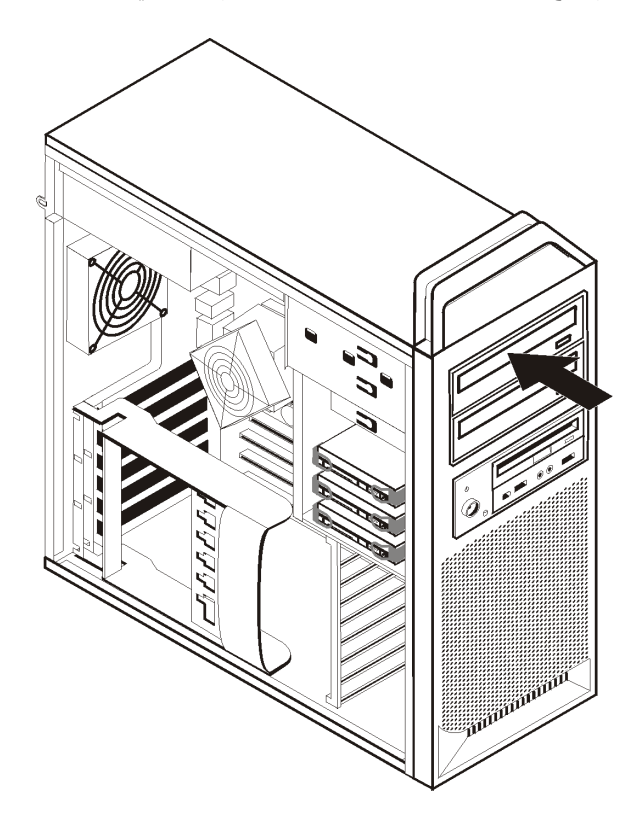

الشكل ٩ . تركيب قرص تشغيل ضوئي

- .٧ قم بتوصيل آابلات قرص التشغيل.
	- ٨ قم بتركيب الواجهة الأمامية.

- للتعامل مع اختيار آخر، اذهب الى القسم المناسب.
- لاتمام عملية الترآيب، اذهب الى الفصل الرابع "اتمام عملية استبدال الأجزاء".

## **ترآيب قرص تشغيل في الخانة ٢**

لتركيب قرص تشغيل ضوئي في الخانة ٢:

- .١ افتح غطاء الحاسب. أنظر "فتح الغطاء".
- .٢ قم بازالة الواجهة الأمامية. ارجع الى "ازالة الواجهة الأمامية".

**ملاحظة:** تحتوي الواجهة الأمامية المطلوب وضع قرص التشغيل فيها على Plate Adapter Drive. في حالة عدم وجود أي قرص تشغيل تم تركيبه، سيتم عندئذ اتاحة Drive Adapter Plates لكل قرص تشغيل. قم بازالة Drive Plate Adapterواستخدامه في ترآيب القرص.

- .٣ قم بازالة الغلاف البلاستيكي من على الواجهة الأمامية .
- .٤ بالنسبة لخانة قرص التشغيل الثانية، قم بازالة الدرع الواقي (بالنسبة للخانة الثانية، يتم فقط سحب الدرع الواقي للخارج).
	- 0 . قم بتركيب Adapter Plate على الجانب اليسار من قرص التشغيل المطلوب تركيبه.
		- .٦ قم بدفع قرص التشغيل داخل الخانة حتى يتم تثبيته في مكانه.

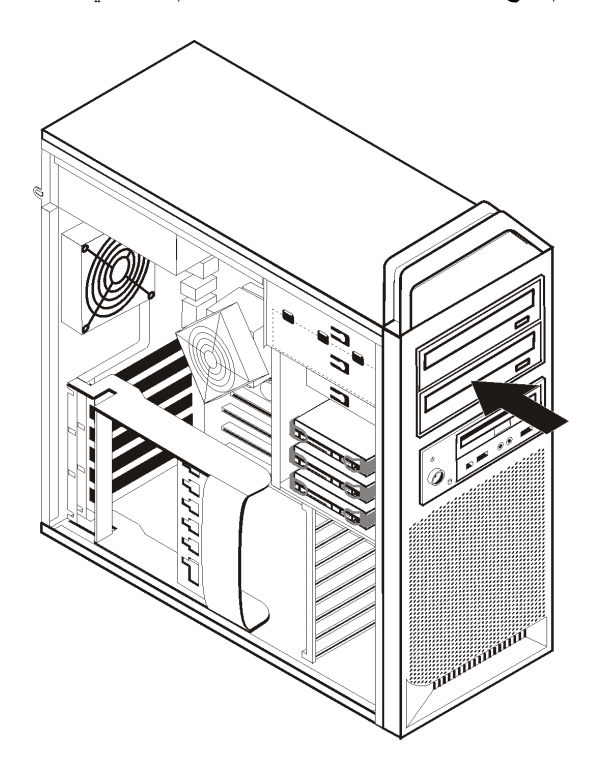

الشكل ١٠ تركيب قرص تشغيل ضوئي

- .٧ قم بتوصيل آابلات قرص التشغيل.
	- .٨ قم بترآيب الواجهة الأمامية.

- للتعامل مع اختيار آخر، اذهب الى القسم المناسب.
- لاتمام عملية التركيب، اذهب الى الفصل الرابع. "اتمام عملية استبدال الأجزاء".

## **ترآيب قرص تشغيل القريصات وقارئ الكروت في الخانة ٣**

لتركيب قرص تشغيل قريصات أو قارئ كروت في الخانة ٣:

- .١ افتح غطاء الحاسب. أنظر "فتح الغطاء".
- .٢ قم بازالة الواجهة الأمامية. ارجع الى "ازالة الواجهة الأمامية".
- .٣ قم بازالة اللوحة البلاستيكية في الواجهة الأمامية من خلال الضغط على المشابك البلاستيكية التي تحمي اللوحة بداخل الواجهة الأمامية.

**ملاحظة:** تحتوي الواجهة الأمامية المطلوب وضع قرص التشغيل فيها على Plate Adapter Drive لكل قرص تشغيل. قم بازالة Plate Adapter Drive واستخدامه في ترآيب القرص.

.٤ قم بدفع قرص تشغيل القريصات في اتجاه مكان الاقفال. ارجع الى "تحديد مكان المكونات الداخلية".

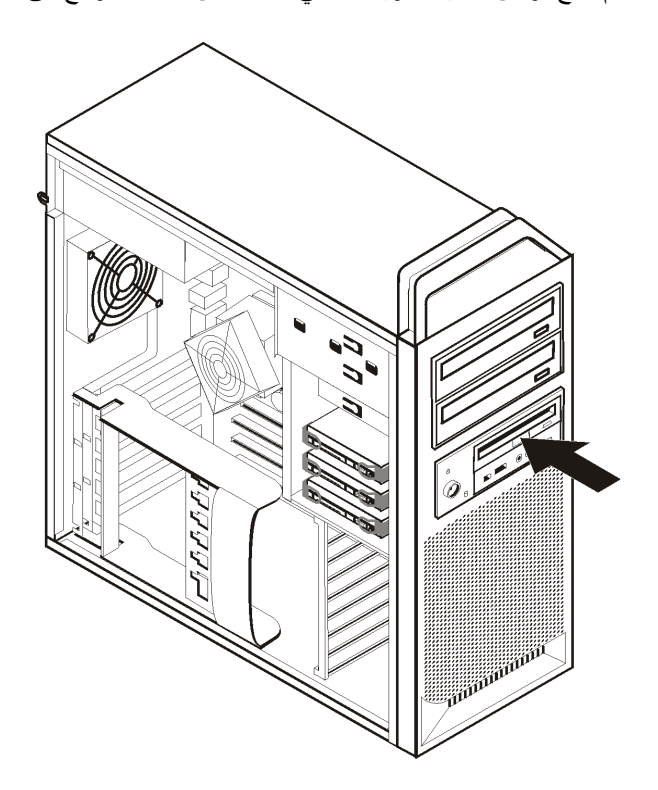

الشكل ١١ تركيب قرص تشغيل جديد

- .٥ قم بتوصيل آابل مستو لقرص التشغيل الجديد.
	- ٦ . قم باعادة تركيب الواجهة الأمامية.

- للتعامل مع اختيار آخر، اذهب الى القسم المناسب.
- لاتمام عملية الترآيب، اذهب الى الفصل الرابع. "اتمام عملية استبدال الأجزاء".

## **ازالة آلمة سرية لا يمكن تذآرها أو تم فقدها (اخلاء CMOS(**

ينطبق هذا القسم على كلمات السرية التي لا يمكن تذكر ها أو تم فقدها. لمزيد من المعلومات عن كلمات السرية التي لا يمكن تذآرها أو تم فقدها، اذهب الى برنامج Center Productivity ThinkVantage.

لاز الة كلمة سرية لا يمكن تذكر ها:

- .١ افتح غطاء الحاسب. أنظر "فتح الغطاء".
- .٢ قم بالتوصل للوحة النظام. أنظر "التوصل لأقراص التشغيل ومكونات لوحة النظام".
- ٣. حدد مكان Clear CMOS/Recovery jumper على لوحة النظام. أنظر "تعريف الأجزاء على لوحة النظام".
- .٤ قم بنقل القابس من الموضع المعتاد (أطراف التوصيل ١ و٢) لموضع التوصيف أو الصيانة (أطراف التوصيل ٢ و٣).
	-
	- ه . قم بانزال مجموعة خانة قرص التشغيل وأعد توصيل أية كابلات تم فصلها.<br>٦ قم باغلاق غطاء الحاسب وتوصيل كابل الكهرباء. أنظر الفصل الرابع. "اتم قم باغلاق غطاء الحاسب وتوصيل كابل الكهرباء. أنظر الفصل الرابع. "اتمام عملية استبدال الأجزاء".
- ٧ . قم باعادة بدء الحاسب، أتركه لمدة ١٠ ثواني تقريبا. قم بايقاف تشغيل الحاسب من خلال الضغط على مفتاح التشغيل لمدة ٥ ثواني تقريبا. سيتم ايقاف تشغيل الحاسب.
	- .٨ قم بتكرار الخطوات من ١ الى .٣
	- .٩ قم بنقل وصلة تخطي Recovery/CMOS Clear مرة ثانية للموضع القياسي (أطراف التوصيل ١ و٢).
	- ١٠. قم باغلاق غطاء الحاسب وتوصيل كابل الكهرباء. أنظر الفصل الرابع. "اتمام عملية استبدال الأجزاء".

## **استبدال البطارية**

يحتوي الحاسب الآلي الخاص بك على نوع ذاكرة خاص يقوم بحفظ التاريخ والوقت، بالاضافة الى محددات الخصائص الضمنية، مثل تخصيص (توصيف) منفذ على التوالي. تظل البطارية محتفظة بهذه المعلومات عند ايقاف تشغيل الحاسب.

لا تتطلب البطارية عادة اجراء أية عمليات شحن أو صيانة خلال عمرها؛ لكن، لا توجد بطارية تدوم الى الأبد. اذا حدث تلف بالبطارية، سيتم فقد معلومات التاريخ والوقت والتوصيف (متضمنة آلمات السرية). سيتم عرض رسالة خطأ عند تشغيل الحاسب.

ارجع الى "ملاحظات عن بطارية الليثيوم" في *دليل الأمان والضمان* للحصول على معلومات عن كيفية استبدال والتخلص من البطارية.

لاستبدال البطارية:

- ١ فقم بايقاف تشغيل الحاسب وفصل كابل الطاقة من المنفذ الكهربائي ومن الحاسب.
	- .٢ افتح غطاء الحاسب. أنظر "فتح الغطاء".
- .٣ قم بالتوصل للوحة النظام. أنظر "التوصل لأقراص التشغيل ومكونات لوحة النظام".
	- .٤ قم بتحديد مكان البطارية. أنظر "تعريف الأجزاء على لوحة النظام".
		- .٥ قم بازالة البطارية القديمة. ارجع الى الشكل .١٢

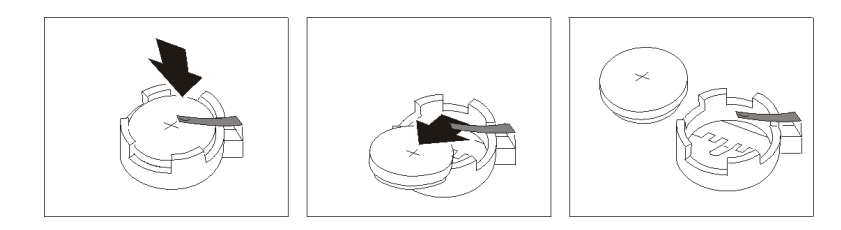

الشكل ١٢ از الة البطارية

٦ . قم بتركيب البطارية الجديدة. ارجع الى الشكل ١٣ .

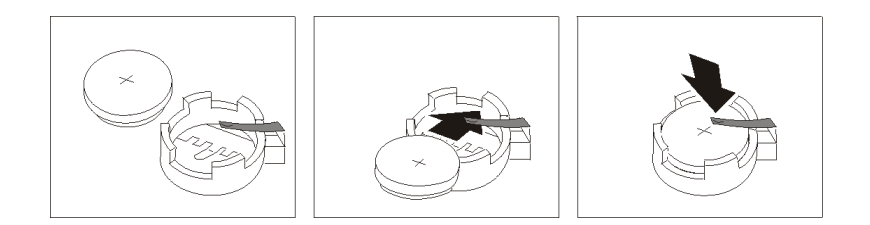

الشكل ١٣ تركيب البطارية

.٧ قم باغلاق غطاء الحاسب، وتوصيل الكابلات. أنظر الفصل الرابع. "اتمام عملية استبدال الأجزاء".

**ملاحظة :**عند تشغيل الحاسب لأول مرة بعد استبدال البطارية، قد يتم عرض رسالة خطأ. ويعد ذلك طبيعيا بعد استبدال البطارية.

- .٨ قم بتشغيل الحاسب وآل الأجهزة المتصلة به.
- .٩ استخدم برنامج Utility Setup لتحديد التاريخ والوقت وآلمة السرية. ارجع الى دليل مستخدمي *ThinkStation* ."Setup Utility استخدام"

# **استبدال مجموعة مغذي التيار الكهربائي**

**تنبيه**

لا تقم بفتح الحاسب الآلي أو تحاول تنفيذ أي عملية من عمليات الاصلاح قبل قراءة "معلومات أمنية هامة" في دليل الأمان *والضمان* الذي كان متضمنا مع الحاسب الألي الخاص بك. للحصول على نسخة من *دليل الأمان والضمان*، اذهب الى موقع الدعم المتاح على شبكة الانترنت: http://www.lenovo.com/support.

لاستبدال مجموعة مغذي التيار الكهربائي:

- .١ افتح غطاء الحاسب. أنظر "فتح الغطاء".
- .٢ حدد مكان مجموعة مغذي التيار الكهربائي. ارجع الى "تحديد مكان المكونات الداخلية".
- .<br>٣ قم بنز ع الكابلات الخاصة بمغذي التيار الكهربائي <mark>، ، ، ، ،</mark> من موصلات لوحة النظام ومن كل كروت الموفق (على بعض الموديلات) وأيضا من آل أقراص التشغيل. ارجع الى الشكل .١٤

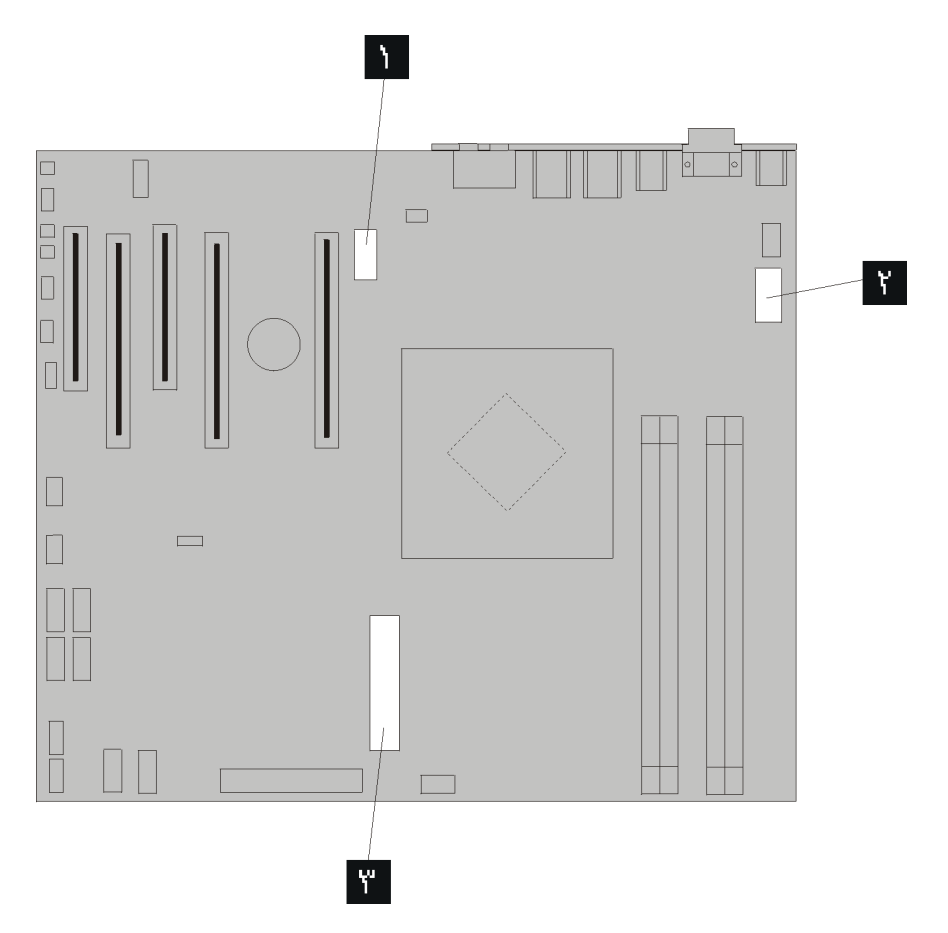

#### الشكل .<sup>١٤</sup> موصلات لوحة النظام

- ٤ . قم بنز ع كابلات مغذي التيار الكهربائي من المشابك التي تمسك بالكابلات.
- .٥ قم بازالة الأربعة مسامير التي توجد في الجزء الخلفي من الهيكل المعدني الذي يحمي الجزء الخاص بالكهرباء. ارجع الى الشكل .١٥

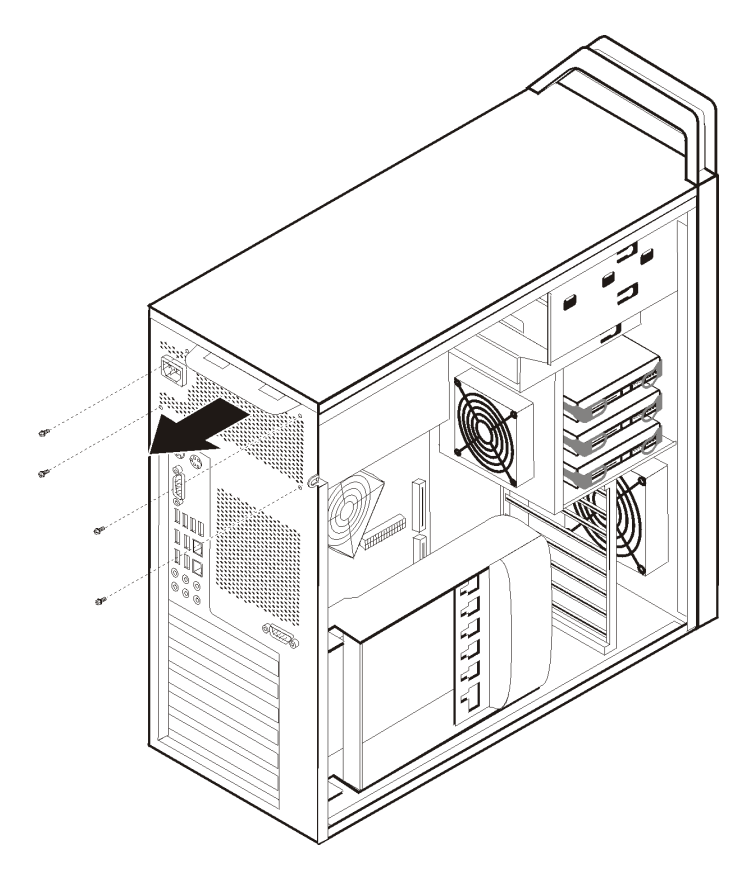

الشكل ١٥ . استبدال المسامير التي تحجز مغذي التيار الكهربائي

.٦ اضغط على المقبض الخاص بمغذي التيار الكهربائي . ثم اسحب مجموعة مجموعة مغذي التيار الكهربائي في اتجاه واجهة الحاسب، ثم انزعها من هيكل الجهاز. ارجع الى الشكل .١٦

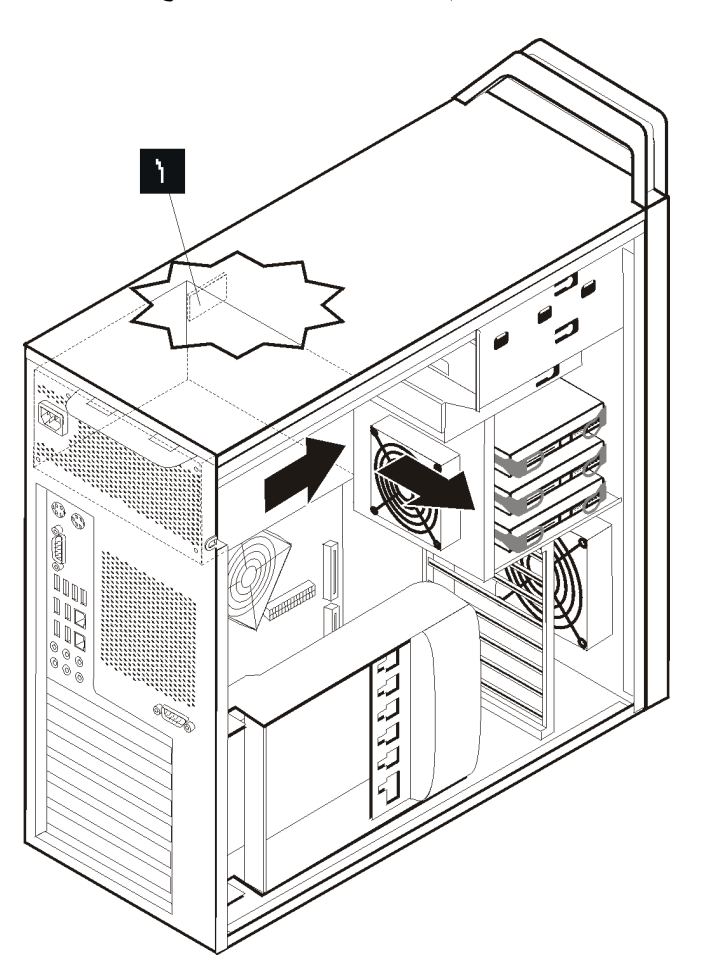

الشكل ١٦ . از الة مغذي التيار الكهربائي

٧ قم بتركيب مجموعة مغذي التيار الكهربائي الجديدة في هيكل الجهاز مع مراعاة أن تكون ثقوب المسامير الموجودة في مجموعة مغذي التيار الكهربائي محاذية لتلك الثقوب الموجودة في هيكل الجهاز.

**ملاحظة:** استخدم تلك المسامير التي تتيحها شرآة Lenovo.

- ٨. قم، باحكام، بتركيب الأربع المسامير في الجزء الخلفي من هيكل الجهاز وذلك لحماية وتأمين مجموعة مغذي التيار الكهربائي.
- ٩ . تأكد من أستبدال مغذي التيار الكهربائي بطريقة صحيحة. تقوم بعض أنواع مغذي التيار الكهربائي باكتشاف الجهد الكهربائي آليا، في حين يكون لبعض الآنواع الأخرى جهد كهربائي محدد تم تخصيصه لهم، ويكون للبعض الآخر مفتاح اختيار الجهد الكهربائي. في حالة وجود مفتاح لاختيار الجهد الكهربائي، قم عندئذ باستخدام قلم له رأس دوارة لتغيير مكان المفتاح، اذا تطلب الأمر ذلك.

**ملاحظة:** بالنسبة للموديلات التي لها مفتاح اختيار جهد آهربائي:

- يكون مدى تزويد الفولت هو ١٢٧-١٠٠ فولت تيار متردد، قم بضبط المفتاح الى ١١٥ فولت.
- اذا آان مدى مغذي التيار الكهربائي يتراوح ما بين ٢٤٠-٢٠٠ فولت للتيار المتردد، قم بضبط المحول الى ٢٣٠ فولت.
- ١٠. أعد توصيل كل كابلات مغذي التيار الكهربائي لأقراص التشغيل والموفقات ولوحة النظام. تأكد من اعادة توصيل الطاقة لكروت البيانيات التي تتطلب توصيل كابل اضافي.
	- .١١ اذهب الى الفصل الرابع. "اتمام عملية استبدال الأجزاء".

## **استبدال آارت الموفق**

- ١ \_ قم باغلاق الحاسب الآلي واتركه من ٣ الى ٥ دقائق حتى يبرد.
	- .٢ افتح غطاء الحاسب. أنظر "فتح الغطاء".
	- .٣ قم بفتح أداة حجز الكارت . ارجع الى الشكل .١٧
- ٤ ] لاحظ مكان كل وصلات الكابل على كارت الموفق. حيث سيكون ضروريا اعادة توصيلهم بطريقة صحيحة عند تر كيب كارت جديد.
	- 0 قم بنز ع كل الكابلات المتصلة بكارت الموفق. ارجع الى "تعريف الأجزاء على لوحة النظام".
		- .٦ يكون لبعض الموديلات:
		- مسمار تم تركيبه في حامل الموفق لله، قم بازالة هذا المسمار . أنظر الشكل ١٧ .
- خاصية احتجاز اضافية توجد عند نهاية أدلة ارشاد الكارت . ارجع الى الشكل .١٧ قم بدفع خاصية الاحتجاز تجاه الجزء الأمامي من هيكل الجهاز قبل ازالة كارت الموفق.
	- ٧. ثم امسك كارت الموفق مع سحبه خارج الخانة.

**ملاحظة:** بما أن الكارت يوافق مكانه في الخانة الخاصة به، لذلك، يعد ضروريا ابعاد الجانبين قليلا بحيث يمكن سحب الكارت خارج الخانة.

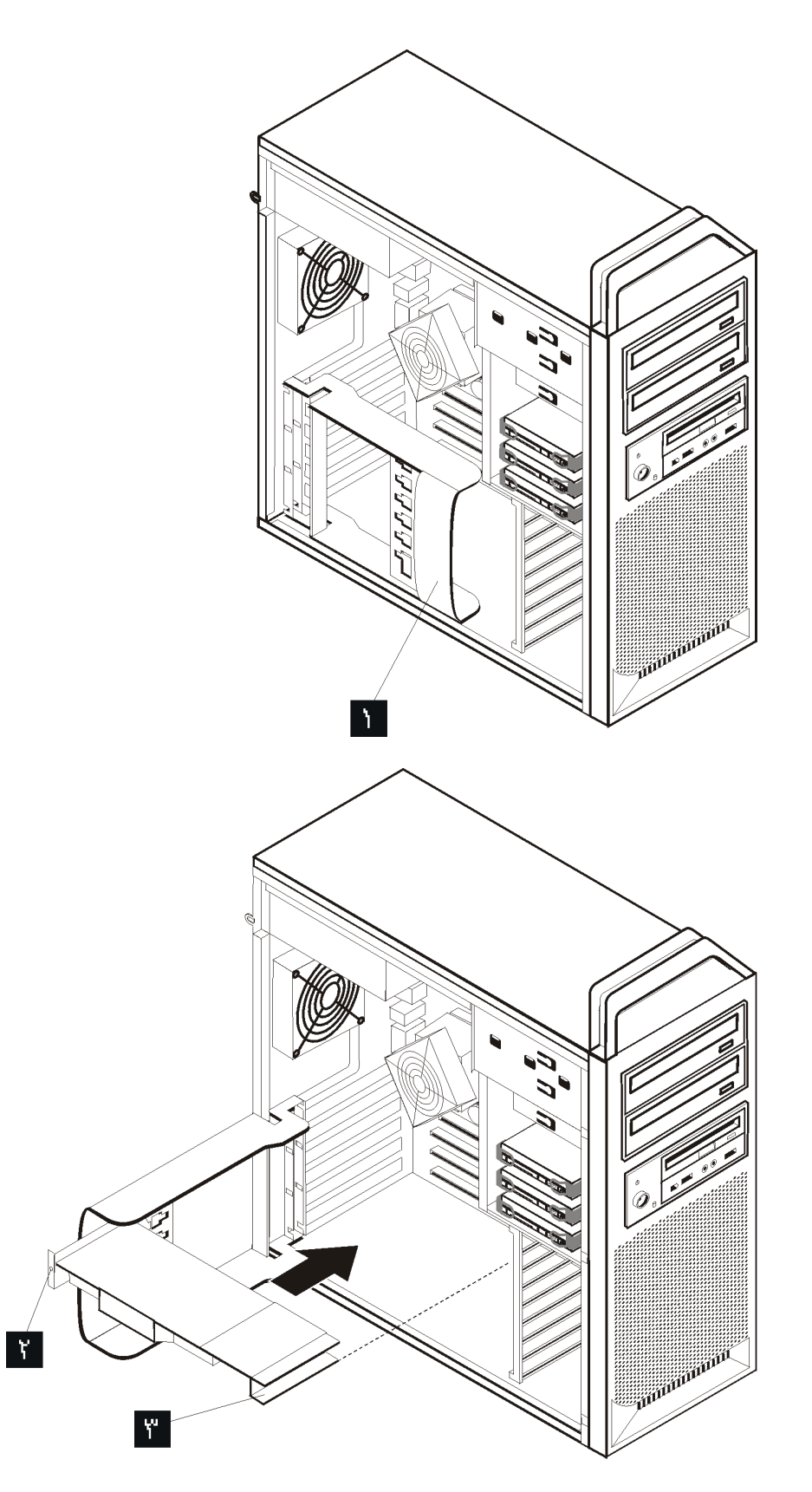

الشكل ١٧ تركيب كارت موفق

- ٨. قم بتنفيذ هذه الخطوة بترتيب عكسى لتركيب الكارت، ثم انتقل الى الخطوة ٩.
	- .٩ اذهب الى الفصل الرابع. "اتمام عملية استبدال الأجزاء".

## **استبدال منفذ الحرارة**

#### **تنبيه**

لا تقم بفتح الحاسب الآلي أو تحاول تنفيذ أي عملية من عمليات الاصلاح قبل قراءة "معلومات أمنية هامة" في دليل الأمان *والضمان* الذي كان متضمنا مع الحاسب الألي الخاص بك. للحصول على نسخة من *دليل الأمان والضمان*، اذهب الى موقع الدعم المتاح على شبكة الانترنت على: http://www.lenovo.com/support.

يقدم هذا القسم تعليمات عن كيفية استبدال منفذ الحرارة.

لاستبدال منفذ الحرارة:

- .١ افتح غطاء الحاسب. أنظر "فتح الغطاء".
- ٢ \_ قم بنز ع كابل مروحة منفذ الحرارة من لوحة النظام. لاحظ مكان الكابل.
- .٣ قم بازالة منفذ الحرارة من لوحة النظام بنزع الأربع مسامير التي تقوم بتثبيت منفذ الحرارة في مكانه على لوحة النظام . ثم قم، بحرص، بسحب منفذ الحرارة بعيدا عن لوحة النظام. ارجع الى الشكل .١٨

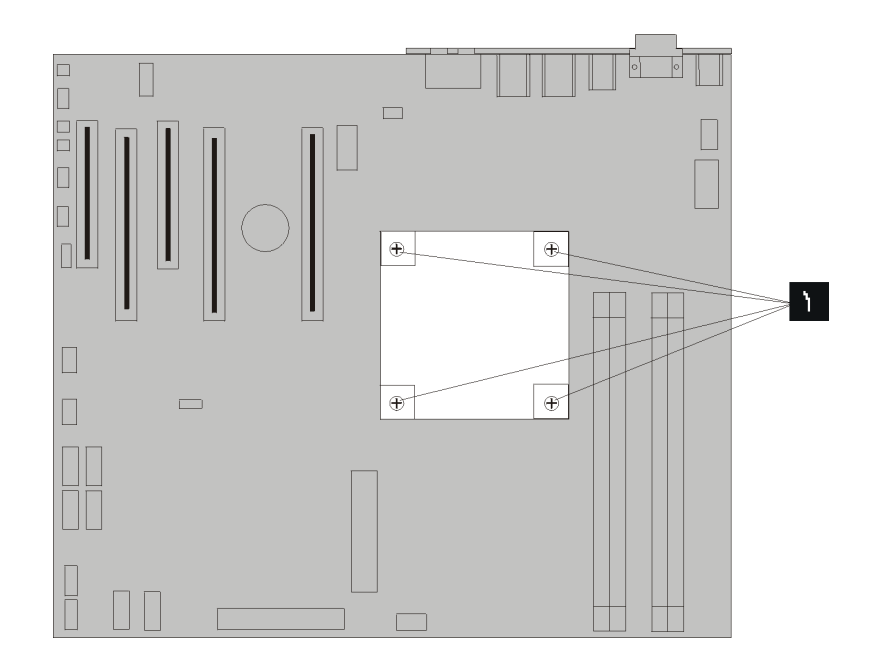

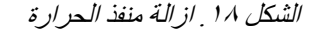

.٤ قم بازالة الغلاف البلاستيكي من نهاية منفذ الحرارة الجديد بحيث تظهر المادة الشحمية لمنفذ الحرارة (حيث يقوم هذا الغلاف بحماية المادة الشحمية لمنفذ الحرارة من التلوث).

**ملاحظة:** لا تقم بازالة الغلاف البلاستيكي الذي يحمي المادة الشحمية الى أن تصبح جاهزا لترآيب منفذ الحرارة على المشغل الدقيق. لا تلمس المادة الشحمية لمنفذ الحرارة. لا تضع منفذ الحرارة في أي مكان الا على المشغل الدقيق وذلك بعد ازالة الغلاف البلاستيكي وظهور المادة الشحمية.

- .٥ ضع منفذ الحرارة الجديد في مكانه وقم باستبدال الأربع مسامير لحماية منفذ الحرارة.
	- .٦ أعد توصيل آابل مروحة منفذ الحرارة.
	- .٧ اذهب الى الفصل الرابع "اتمام عملية استبدال الأجزاء".

**استبدال قرص تشغيل القرص الثابت**

#### **تنبيه**

لا تقم بفتح الحاسب الآلي أو تحاول تنفيذ أي عملية من عمليات الاصلاح قبل قراءة "معلومات أمنية هامة" في دليل الأمان *الضمان* الذي كان متضمنا مع الحاسب الآلي الخاص بك. للحصول على نسخة من *دليل الأمان والضمان*، اذهب الى موقع الدعم المتاح على شبكة الانترنت: http://www.lenovo.com/support.

يتيح لك هذا الجز ء التعليمات التي تساعدك في معر فة كيفية استبدال قرص تشغيل القرص الثابت.

**هام**

عند استلام قرص تشغيل قرص ثابت جديد، سيتم أيضا استلام مجموعة من *CDs Recovery Product*. ستتيح لك مجموعة *CDs Recovery Product* امكانية استعادة المحتويات الأصلية للقرص الثابت والتي آانت موجودة عندما تم استلام الحاسب الآلي من المصنع. لمزيد من المعلومات عن استعادة البرامج التي تم تركيبها من المصنع، ارجع الى الجز ل "استعادة برامج" الموجود في دليل مستخدمي *ThinkStation*.

**ملاحظة:** عند استبدال قرص تشغيل القرص الثابت في المصفوفة التي تم توصيفها بواسطة RAID، وذلك بناءا على نوع المصفوفة المستخدم، قد يكون ضروريا اعادة تكوين مصفوفة RAID. اذا كانت المصفوفة كبيرة للغاية، قم، عندئذ، بالتأكد من توصيل قرص التشغيل الجديد بنفس المنفذ الذي تم من خلاله ازالة قرص التشغيل الذي تم استبداله.

لاستبدال قرص تشغيل القرص الثابت:

- .١ افتح غطاء الحاسب. أنظر "فتح الغطاء".
- ٢ قم بنزع كابلات الاشارة والطاقة من قرص تشغيل القرص الثابت.
- .٣ قم بسحب المقبض لازالة قرص تشغيل القرص الثابت. ارجع الى الشكل .١٩

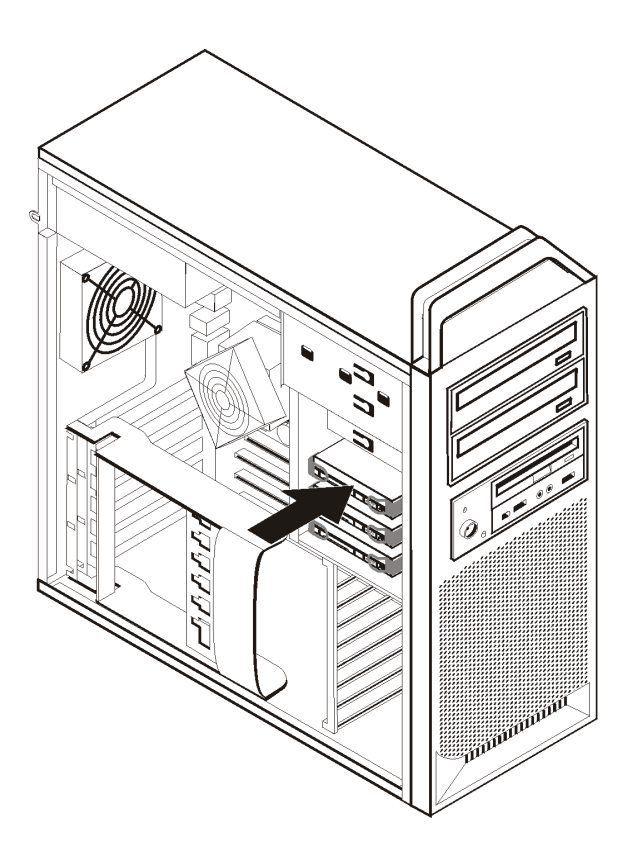

الشكل .<sup>١٩</sup> ازالة قرص تشغيل القرص الثابت

- .٤ قم بازالة قرص تشغيل القرص الثابت الذي به عطل من السناد المعدني من خلال ثنيه.
- ٥ <sub>.</sub> قم بتركيب قرص التشغيل الجديد في السناد المعدني، ثم ثنيه مع محاذاة السنون من الى الموجودة على السناد المعدني مع الثقوب الموجودة في قرص تشغيل القرص الثابت. ارجع الى الشكل .٢٠ لا تلمس لوحة الدائرة الكهربائية الموجودة أسفل قرص تشغيل القرص الثابت.

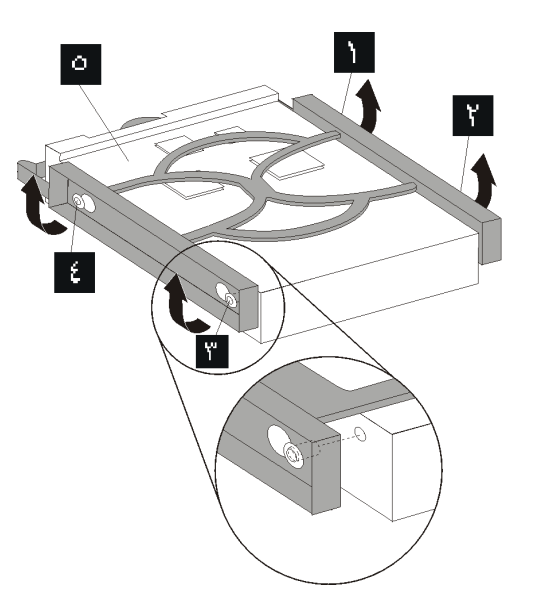

الشكل .<sup>٢٠</sup> استبدال قرص تشغيل القرص الثابت

- ٦ ٍ قم بتركيب قرص تشغيل القرص الثابت والسناد المعدني في خانة قرص التشغيل.
- ٧ \_ قم بتوصيل كابلات الاشارة والطاقة بالجزء الخلفي من قرص تشغيل القرص الثابت الجديد.
	- .٨ اذهب الى الفصل الرابع "اتمام عملية استبدال الأجزاء".

**استبدال قرص التشغيل الضوئي**

#### **تنبيه**

لا تقم بفتح الحاسب الآلي أو تحاول تنفيذ أي عملية من عمليات الاصلاح قبل قراءة "معلومات أمنية هامة" في دليل الأمان *والضمان* الذي كان متضمنا مع الحاسب الآلي الخاص بك. للحصول على نسخة من *دليل الأمان والضمان*، اذهب الى موقع الدعم المتاح على شبكة الانترنت: http://www.lenovo.com/support.

يتيح لك هذا الجزء تعليمات عن كيفية استبدال قرص التشغيل الضوئي.

- .١ افتح غطاء الحاسب. أنظر "فتح الغطاء".
- .٢ قم بازالة الواجهة الأمامية. ارجع الى "ازالة الواجهة الأمامية".
- .٣ حدد مكان الموصلات الخاصة بقرص التشغيل الضوئي. ارجع الى "تعريف الأجزاء على لوحة النظام".
- ٤ \_ لاحظ مكان كابلات قرص التشغيل الضوئي. قم بنزع كابلات الاشارة والطاقة من الجزء الخلفي من قرص التشغيل الضوئي.
- .٥ اضغط على مقبض قرص التشغيل (لقرص التشغيل المطلوب ازالته) واسحب قرص التشغيل الضوئي من هيكل الجهاز. ارجع الى الشكل .٢١

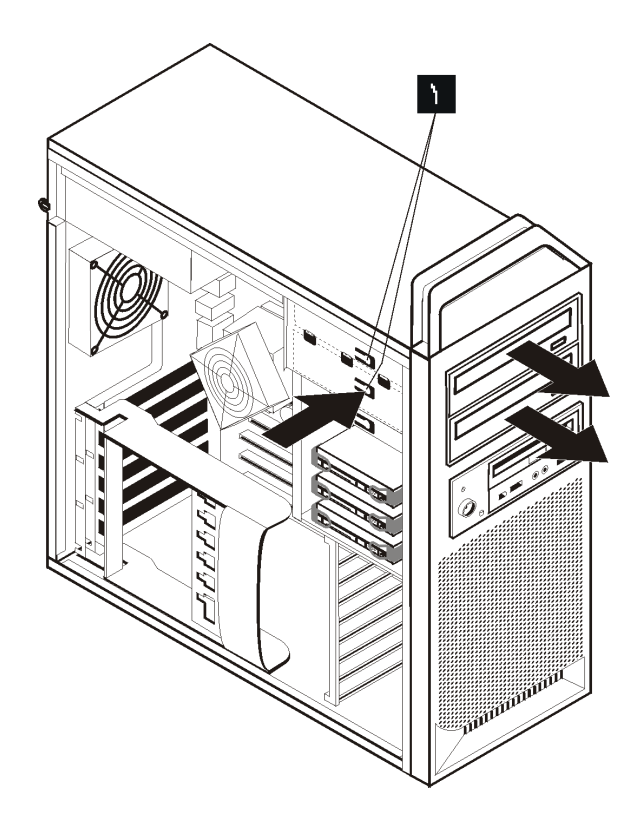

الشكل .<sup>٢١</sup> ازالة قرص تشغيل القريصات أو قرص تشغيل قارئ الكروت الاختياري

- ٦ ٍ قم بتركيب قرص التشغيل الضوئي الجديد من خلال الجزء الأمامي من مجموعة خانة قرص التشغيل. قم بدفع قرص التشغيل الضوئي تجاه الجزء الخلفي من هيكل الجهاز لاقفال قرص التشغيل في مكانه.
	- .٧ قم بتوصيل آابل مستو لقرص التشغيل الضوئي الجديد.
	- .٨ اذهب الى الفصل الرابع "اتمام عملية استبدال الأجزاء".

**استبدال قرص تشغيل القريصات أو قارئ الكروت الاختياري**

#### **تنبيه**

لا تقم بفتح الحاسب الآلي أو تحاول تنفيذ أي عملية من عمليات الاصلاح قبل قراءة "معلومات أمنية هامة" في دليل الأمان *والضمان* الذي كان متضمنا مع الحاسب الألي الخاص بك. للحصول على نسخة من *دليل الأمان والضمان*، اذهب الى موقع الدعم المتاح على شبكة الانترنت: http://www.lenovo.com/support.

يقدم هذا القسم تعليمات عن كيفية استبدال قرص تشغيل القريصات.

- .١ افتح غطاء الحاسب. أنظر "فتح الغطاء".
- .٢ قم بازالة الواجهة الأمامية. ارجع الى "ازالة الواجهة الأمامية".
- .٣ حدد مكان موصلات آابل قرص التشغيل. ارجع الى "تعريف الأجزاء على لوحة النظام".
- ٤ \_ لاحظ مكان كابلات قرص التشغيل. قم بنز ع كابلات قرص التشغيل من لوحة النظام.

.٥ اضغط على مقبض قرص التشغيل واسحب قرص التشغيل من هيكل الجهاز. ارجع الى الشكل .٢٢

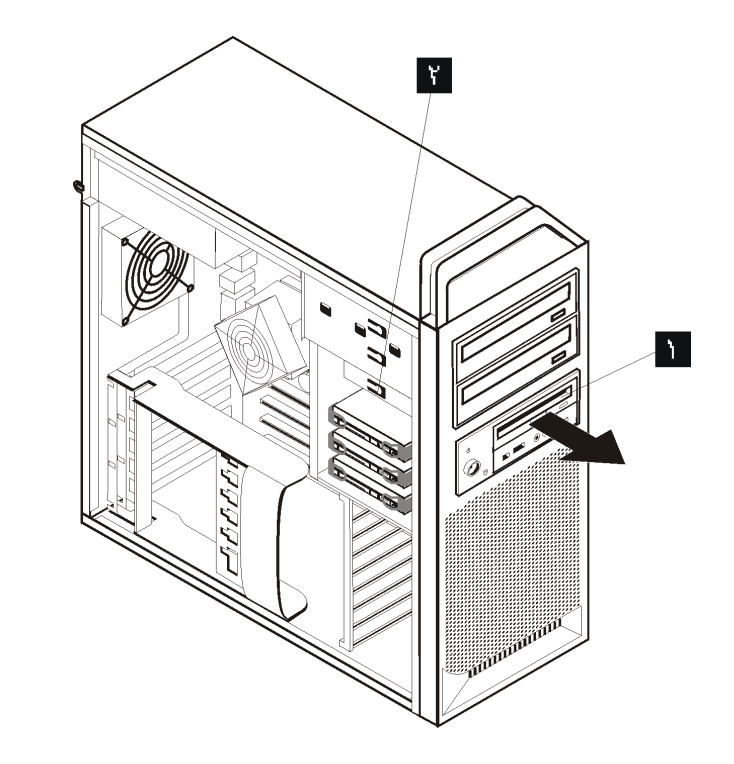

الشكل .<sup>٢٢</sup> ازالة قرص تشغيل القريصات أو قرص تشغيل قارئ الكروت الاختياري

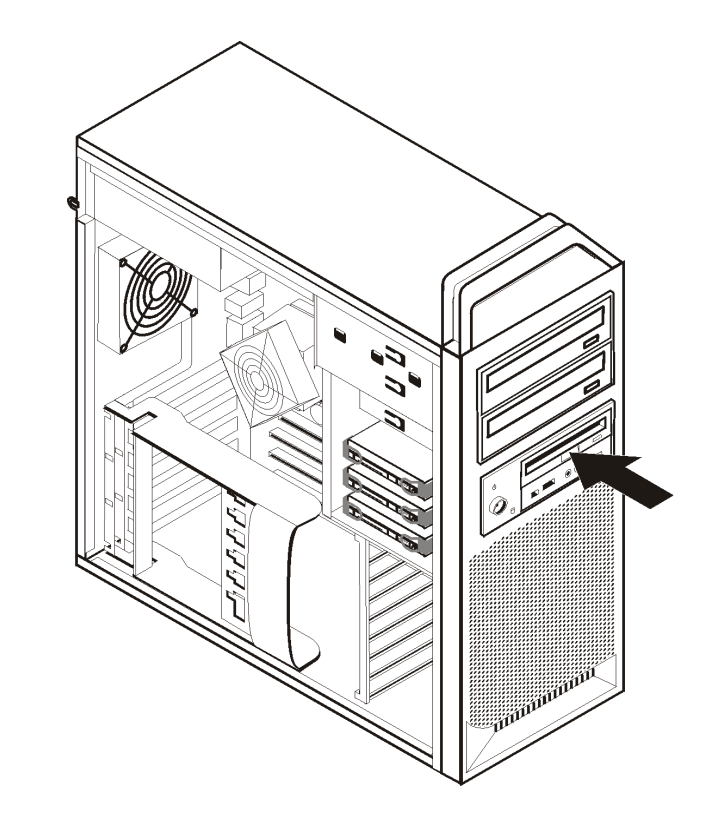

الشكل ٢٣ . استبدال قرص تشغيل القريصات أو قرص تشغيل قارئ الكروت الاختياري

- .٦ قم بنزع الكابل المسطح من خلفية قرص تشغيل القريصات الذي به عطل.
	- ٧ ٪ قم بتوصيل كابل مستو لقرص تشغيل القريصات الجديد.
- .٨ قم بترآيب المشغل الدقيق من مجموعة خانة قرص التشغيل مع تثبيت قرص التشغيل في مكانه.
	- .٩ اذهب الى الفصل الرابع "اتمام عملية استبدال الأجزاء".

## **ترآيب أو استبدال وحدات ذاآرة**

#### **تنبيه**

لا تقم بفتح الحاسب الآلي أو تحاول تنفيذ أي عملية من عمليات الاصلاح قبل قراءة "معلومات أمنية هامة" في دليل الأمان *والضمان* الذي كان متضمنا مع الحاسب الألي الخاص بك. للحصول على نسخة من *دليل الأمان والضمان*، اذهب الى موقع الدعم المتاح على شبكة الانترنت على: support/com.lenovo.www://http .

يتيح لك هذا الجزء بعض التعليمات التي تساعدك في معرفة كيفية استبدال وحدات الذاكرة.

**ملاحظة:** يستطيع الحاسب الآلي الخاص بك دعم أربعة من وحدات الذاآرة.

- .١ افتح غطاء الحاسب. أنظر "فتح الغطاء".
- ٢ \_ حدد مكان موصلات وحدات الّذاكرة. ارجع الى "تعريف الأجزاء على لوحة النظام". اذا كنت تقوم بتركيب ذاكرة اضافية، تأكد من أن مشابك الاحتجاز مفتوحة.

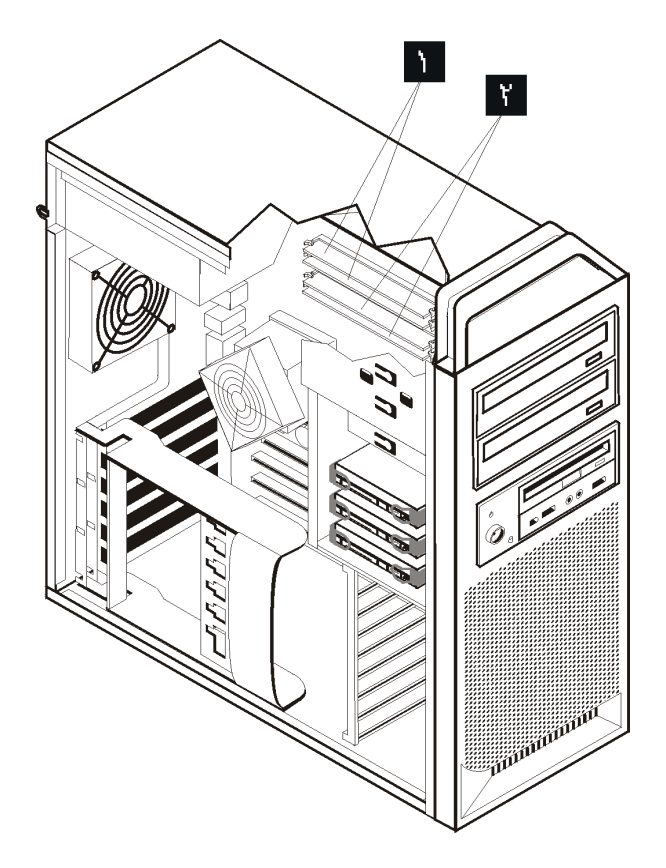

الشكل ٢٤ \_ وحدات الذاكرة

٣. قم باز الة وحدات الذاكرة الجاري استبدالها من خلال فتح المشابك الحاجزة. ارجع الى الشكل ٢٥.

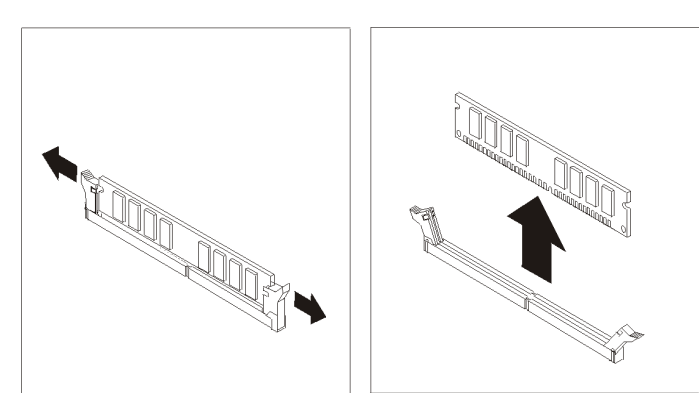

الشكل ٢٥ . از الة وحدات الذاكرة

٤ . ضع وحدات الذاكرة الجديدة على موصل الذاكرة. تأكد من محاذاة السن الم الموجود على وحدات الذاكرة مع مفتاح الموصل الموجود على لوحة النظام. قم بدفع وحدة الذاآرة لأسفل في الموصل حتى يتم اغلاق مسامير التثبيت. ارجع الى الشكل .٢٦

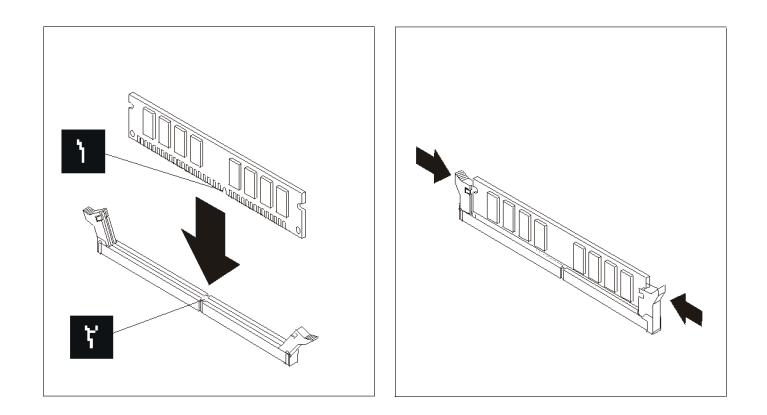

الشكل ٢٦ تركيب وحدة ذاكرة

.٥ اذهب الى الفصل الرابع "اتمام عملية استبدال الأجزاء".

**استبدال مجموعة المروحة**

#### **تنبيه**

لا تقم بفتح الحاسب الآلي أو تحاول تنفيذ أي عملية من عمليات الاصلاح قبل قراءة "معلومات أمنية هامة" في دليل الأمان *والضمان* الذي كان متضمنا مع الحاسب الآلي الخاص بك. للحصول على نسخة من *دليل الأمان والضمان*، اذهب الى موقع الدعم المتاح على شبكة الانترنت على: http://www.lenovo.com/support.

يقدم هذا القسم تعليمات عن كيفية استبدال مروحة النظام.

- .١ افتح غطاء الحاسب. أنظر "فتح الغطاء".
- ٢ . انتقل الى الخطوة ٤ اذا كنت لا تقوم باستبدال المروحة الأمامية. أما اذا كنت تقوم باستبدال المروحة الأمامية (بعض الموديلات) اذهب الى الخطوة .٣
	- .٣ قم بازالة الواجهة الأمامية. ارجع الى "ازالة الواجهة الأمامية".
- .٤ لاحظ مسار الأسلاك الخاصة بمجموعة المراوح .ارجع الى "تعريف الأجزاء على لوحة النظام". قم بنزع الأسلاك الخاصة بمجموعة المراوح من لوحة النظام.

.٥ قم بازالة مجموعة المراوح من خلال فك الرؤوس آما هو موضح. ارجع الى الشكل .٢٧ ثم قم بازالة المروحة والسلك.

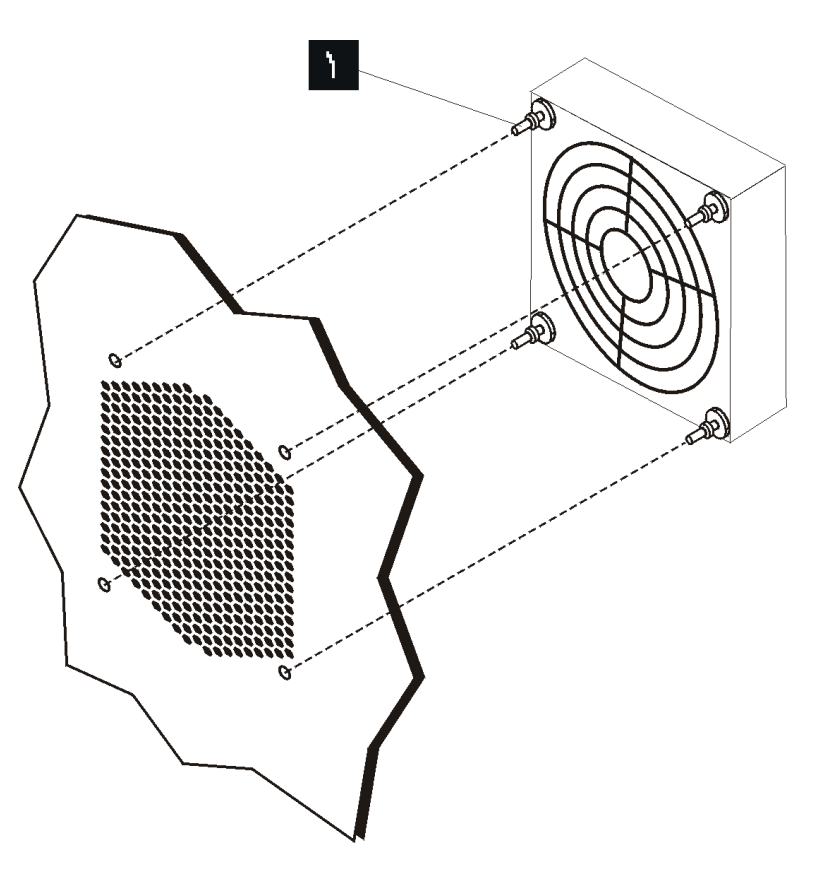

الشكل ٢٧ . از الة مجموعة المر اوح

- .٦ قم بترآيب مجموعة المراوح الجديدة وحدد مسار السلك، ثم قم بتوصيل سلك المروحة الى لوحة النظام.
- ٧ . اذا كنت تقوم بتركيب المروحة الأمامية، اذهب الى الخطوة ٨ أما اذا كنت تقوم باستبدال المروحة الخلفية، قم عندئذ بالذهاب الى الخطوة .٩
	- ٨ أعد تركيب الواجهة الأمامية للحاسب الآلي.
	- .٩ اذهب الى الفصل الرابع. "اتمام عملية استبدال الأجزاء".

#### **استبدال السماعات الداخلية**

**تنبيه**

لا تقم بفتح الحاسب الآلي أو تحاول تنفيذ أي عملية من عمليات الاصلاح قبل قراءة "معلومات أمنية هامة" في دليل الأمان *والضمان* الذي كان متضمنا مع الحاسب الآلي الخاص بك. للحصول على نسخة من *دليل السلامة والضمان*، اذهب الى موقع الدعم المتاح على شبكة الانترنت على: http://www.lenovo.com/support.

يقدم هذا القسم تعليمات عن كيفية استبدال السماعات الداخلية.

- .١ افتح غطاء الحاسب. أنظر "فتح الغطاء".
- .٢ قم بازالة الواجهة الأمامية. ارجع الى "ازالة الواجهة الأمامية".
- .٣ حدد مكان موصل السماعات الداخلية على لوحة النظام. أنظر "تحديد مكان المكونات الداخلية".
- ٤ \_ لاحظ مكان كابلات السماعات الداخلية. لاحظ مسار كابل السماعات الداخلية. قم بنز ع كابل السماعات الداخلية من لوحة النظام. ارجع الى "تعريف الأجزاء على لوحة النظام".
- .٥ استخدم أي أداة ليست حادة (مثل، الجزء العلوي من قلم له رأس دوارة) لفك احدى مشابك الاقفال الخاصة بالسماعات الداخلية ثم اسحب هذا الجانب من السماعة لأعلى بالقدر الذي يتيح لك امكانية فك مشابك الاقفال. ثم قم بفك مشبك الاقفال الآخر واسحب السماعات الداخلية لأعلى الى أن يتم فك السماعة. ارجع الى الشكل .٢٨

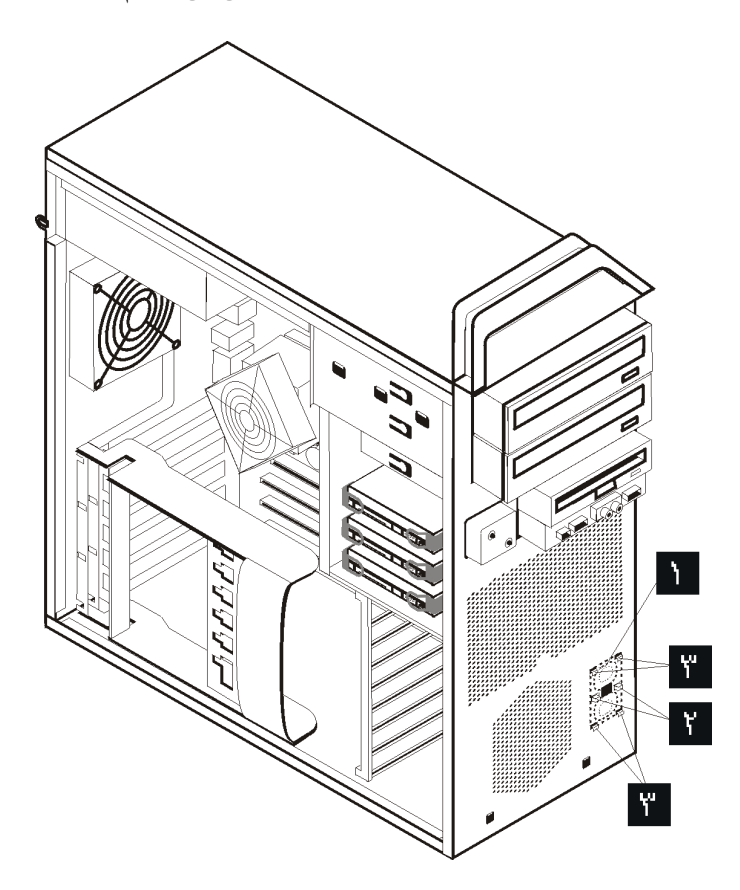

الشكل .<sup>٢٨</sup> ازالة السماعات الداخلية

.٦ قم بازالة السماعات وآابل السماعات من الحاسب الآلي.

- ٧ \_ حدد مسار كابل السماعات ثم أدخل المشابك الخاصة بالسماعات الداخلية الجديدة لله في الخانات المعدنية المخصصة للسماعات، ثم اضغط على السماعات لأسفل بحيث يتم تثبيتها في مكانها.
	- ٨. قم بتوصيل كابل السماعات للوحة النظام. ارجع الى "تعريف الأجزاء على لوحة النظام".
		- .٩ اذهب الى الفصل الرابع. "اتمام عملية استبدال الأجزاء".

# **استبدال لوحة المفاتيح**

**تنبيه**

لا تقم بفتح الحاسب الآلي أو تحاول تنفيذ أي عملية من عمليات الاصلاح قبل قراءة "معلومات أمنية هامة" في دليل الأمان *والضمان* الذي كان متضمنا مع الحاسب الآلي الخاص بك. للحصول علّى نسخة م*ن دليل الأمان والضمان*، اذهب الى موقع الدعم المتاح على شبكة الانترنت على: http://www.lenovo.com/support.

يوفر هذا الجزء معلومات عن كيفية استبدال لوحة المفاتيح.

- .١ قم بازالة أي شيء موجود في أقراص التشغيل (مثل القريصات وCDs والشرائط) ثم قم باغلاق نظام التشغيل وآل الأجهزة المتصلة به والحاسب الآلي.
	- ٢ . قم بفصل كل أسلاك الطاقة من المنافذ الكهر بائية.
	- .٣ حدد مكان موصل لوحة المفاتيح. أنظر الشكل .٢٩

**ملاحظة:** قد تكون لوحة المفاتيح الخاصة بك متصلة بموصل لوحة مفاتيح قياسي أو بموصل USB . ارجع الى "تحديد مكان الموصلات على خلفية الحاسب الآلي الخاص بك" أو "تحديد مكان المفاتيح والموصلات على واجهة الحاسب الآلي الخاص بك" بعد معرفة المكان الذي يتم توصيل لوحة المفاتيح به.

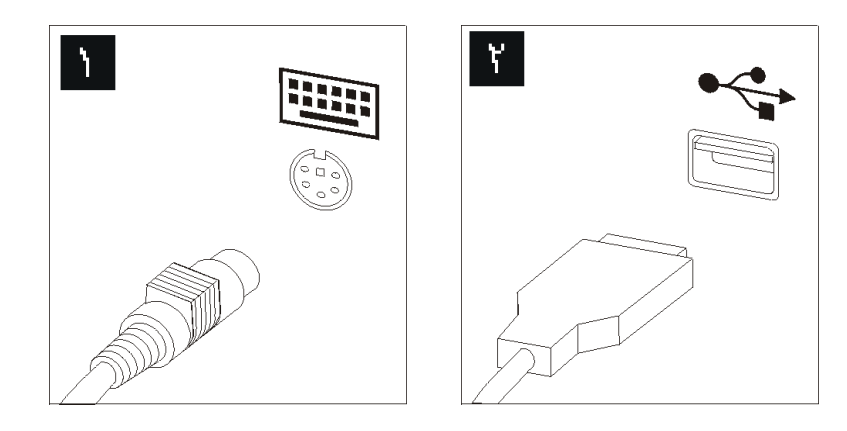

الشكل .<sup>٢٩</sup> موصلات لوحة المفاتيح، قياسي <sup>و</sup>*USB*

- ٤ . قم بنز ع كابل لوحة المفاتيح التي بها عطل من الحاسب الآلي.
- ه . قم بتوصيل كابل لوحة المفاتيح الجديدة بموصل لوحة المفاتيح القياسي لأو بموصل USB ، وفقا لما يتم تحديده.
	- .٦ اذهب الى الفصل الرابع. "اتمام عملية استبدال الأجزاء".

## **استبدال الفأرة**

**تنبيه**

لا تقم بفتح الحاسب الآلي أو تحاول تنفيذ أي عملية من عمليات الاصلاح قبل قراءة "معلومات أمنية هامة" في دليل الأمان *والضمان* الذي كان متضمنا مع الحاسب الألي الخاص بك. للحصول على نسخة من *دليل الأمان والضمان*، اذهب الى موقع الدعم المتاح على شبكة الانترنت على: http://www.lenovo.com/support.

يوفر هذا الجزء معلومات عن كيفية استبدال فأرة.

- .١ قم بازالة أي شيء موجود في أقراص التشغيل (مثل القريصات أو DVDs أو CDs (ثم قم باغلاق نظام التشغيل وكل الأجهزة المتصلة به والحاسب الألي.
	- .٢ قم بفصل آل أسلاك الطاقة من المنافذ الكهربائية .
- .٣ حدد مكان موصلات الفأرة. ارجع الى الشكل ٣٠ و"تحديد مكان المفاتيح والموصلات على واجهة الحاسب الآلي الخاص بك" أو "تحديد مكان الموصلات على خلفية الحاسب الآلي الخاص بك".

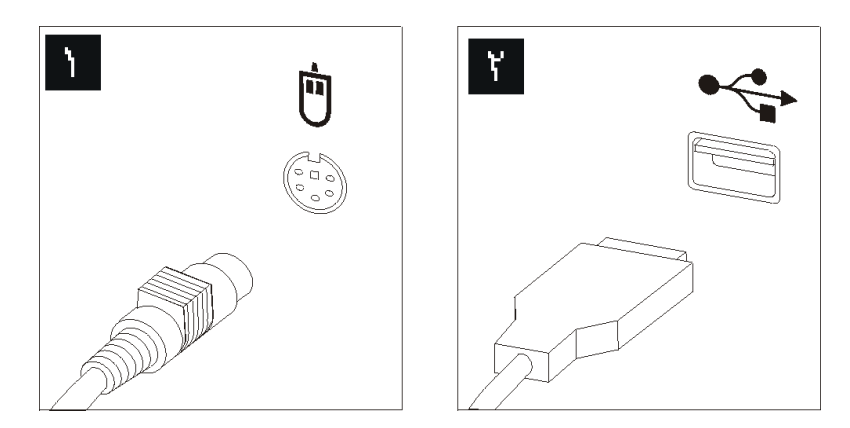

الشكل *.*<sup>٣٠</sup> استبدال الفأرة

- ٤ . قم بنزع كابل الفأرة الذي به عطل من الحاسب الآلي.
- .٥ قم بتوصيل آابل الفأرة الجديد لأحد موصلات USB.
- .٦ اذهب الى الفصل الرابع. "اتمام عملية استبدال الأجزاء".

# **الفصل الرابع. اتمام عملية استبدال الأجزاء**

بعد الانتهاء من استبدال الأجزاء، قم باغلاق الغطاء واعادة توصيل الكابلات، بما في ذلك توصيل خطوط التليفونات وأسلاك الكهرباء. أيضا، وبناءا على الأجزاء التي تم استبدالها، قد يكون ضروريا التأآيد على المعلومات التي تم تعديلها في برنامج Setup Utility. ارجع الى "استخدام برنامج Setup Utility" ف*ي دليل المست*خدم لهذا المنتج.

لاتمام عملية استبدال الأجزاء:

**هام**

- ١ \_ تأكد من أن كل المكونات تم اعادة تجميعها بطر بقة صحيحة و أنه لم يتم تر ك أي أدوات أو مسامير داخل الحاسب الخاص بك. ارجع الى "تحديد مكان المكونات الداخلية" لتحديد مكان العديد من المكونات.
	- .٢ تأآد من صحة مسار الكابلات.

يجب تحديد مسار كل كابلات التيار الكهربائي بطريقة صحيحة لتجنب تداخلها مع حاوية تجميع أسلاك قرص التشغيل. ضع الكابلات بعيدة عن مفصلات وجوانب هيكل الحاسب.

- .٣ قم باغلاق غطاء الحاسب.
- ٤ في حالة وجود قفل للغطاء، قم بتركيبه.
- .٥ قم باعادة توصيل الكابلات الخارجية وآابلات الكهرباء للحاسب. أنظر " تحديد مكان الموصلات على خلفية الحاسب الآلي الخاص بك".
	- .٦ اذا آانت تقوم باستبدال لوحة النظام أو المشغل الدقيق، يعد ضروريا أن تقوم عندئذ بتحديث (تجديد) BIOS. أنظر تحديث (تجديد)BIOS من قريص أو قرص مدمج.
		- .٧ لتعديل المواصفات، ارجع الى "استخدام برنامج Utility Setup "في دليل مستخدمي *ThinkStation*.

**ملاحظة:** في أغلب المناطق في العالم، تطلب شرآة Lenovo اعادة CRU التي بها عطل. ستكون المعلومات المطلوبة مرفقة مع CRU أو سيتم ارسالها بعد عدة أيام من وصول CRU.

# **تحديث (تجديد) BIOS من قريص أو قرص مدمج**

**هام**

ابدأ في تشغيل برنامج Utility Setup لمشاهدة المعلومات الخاصة بالنظام. ارجع الى "استخدام برنامج Setup Utility "في دليل المستخدم الخاص بهذا المنتج. اذا لم يكن الرقم المسلسل أو نوع/موديل الآلة المعروضين في القائمة الرئيسية مضاهيا لما هو مطبوع على العلامة الموجودة على الحاسب الآلي، يعد ضروريا أن يتم عندئذ بتحديث (تجديد) BIOS بحيث يمكن تغيير الرقم المسلسل ونوع/موديل الآلة.

لتحديث (تجديد) BIOS من قريص أو قرص مدمج، قم بما يلي:

.١ أدخل قريص (Flash (Update Program System أو CD في قرص تشغيل القريص أو قرص التشغيل الضوئي. يتم اتاحة تعديلات برامج النظام بالموقع .http://www.lenovo.com/support

**ملاحظة:** اذا آنت تقوم بادخال ROM-CD في قرص التشغيل الضوئي، تأآد من أن الحاسب الآلي فعال.

- ٢ \_ قم بايقاف تشغيل الحاسب. اذا كان فعال بالفعل، يجب اغلاقه وتشغيله مرة أخرى. ستبدأ عملية التعديل.
- .٣ عندما يطلب منك تحديد لغة، اضغط على الرقم الموجود في لوحة المفاتيح والذي يضاهي اللغة المطلوبة ثم اضغط على **Enter**.
	- .٤ عندما يطلب منك تغيير الرقم المتسلسل، اضغط على **Y**.
	- .٥ أدخل الرقم المسلسل المكون من سبعة حروف للحاسب الآلي الخاص بك ثم اضغط على **Enter**.
		- .٦ عندما يطلب منك تغيير نوع/موديل الآلي، اضغط على **Y**.
	- .٧ أدخل نوع/موديل الآلة المكون من سبعة حروف للحاسب الآلي الخاص بك ثم اضغط على **Enter**.
		- .٨ اتبع التعليمات الموجودة على الشاشة لاتمام عملية التعديل.

## **الاستعادة من فشل تعديل BIOS/POST**

اذا تم مقاطعة آهرباء الحاسب أثناء تعديل (update flash (BIOS/POST، فان الحاسب الخاص بك قد لا يعاد بدء تشغيله بطريقة صحيحة. اذا حدث هذا، قم بتنفيذ الاجراء التالي المتعارف عليه باسم Recovery block-Boot.

- .١ قم باغلاق الحاسب وأي أجهزة مرفقة، مثل وحدات الطباعة والشاشات والأجهزة الخارجية.
- ٢ قم بفصل كل أسلاك الطاقة من المنافذ الكهربائية وفتح غطاء الحاسب. أنظر "فتح الغطاء".
- .٣ قم بالتوصل للوحة النظام. ارجع الى "التوصل لأقراص التشغيل ومكونات لوحة النظام".
- .٤ حدد مكان Jumper Recovery/CMOS Clear على لوحة النظام. أنظر "تعريف الأجزاء على لوحة النظام".
	- ه قم بازالة أي كابلات تعوق الاتصال مع Clear CMOS/Recovery Jumper.
		- .٦ قم بنقل Jumper من موضعه القياسي (السن ١ و٢) الى السن ٢ و.٣
			- .٧ أعد ترآيب آروت الموفق (بعض الموديلات).
			- .٨ قم باغلاق غطاء الحاسب وأعد توصيل أي آابلات تم فصلها.
			- ٩ أعد توصيل كابلات الكهرباء للحاسب والشاشة الى مصدر كهرباء.
	- .١٠ أدخل قريص (Flash (Update BIOS/POST في قرص التشغيل A، وقم ببدء تشغيل الحاسب والشاشة.
- .١١ جلسة الاستعادة سوف تستغرق دقيقة أو ثلاثة. وفي أثناء ذلك سيتم سماع سلاسل من أصوات الصفير. بعد اتمام جلسة التعديل، لن يكون هناك أية صورة مرئية وستنتهي سلاسل أصوات الصفير وسيتم ايقاف تشغيل النظام آليا. قم بازالة القريص من قرص تشغيل الأقراص.
	- .١٢ آرر الخطوات من ٢ الى .٥
	- .١٣ أعد Jumper Recovery/CMOS Clear الى موضعه الأصلي.
	- ١٤. أعد تركيب كروت الموفق (بعض الموديلات)، ان كان قد تم از التها.
		- ١٥. قم باغلاق غطاء الحاسب وأعد توصيل أي كابلات تم فصلها.
			- .١٦ قم ببدء تشغيل الحاسب لاعادة بدء نظام التشغيل.

## **الحصول على أقراص تشغيل الأجهزة**

يمكنك الحصول على أقراص تشغيل الأجهزة الخاصة بأنظمة التشغيل التي لم يتم تركيبها من قبل من خلال الموقع /http://www.lenovo.com/support المتاح على شبكة الانترنت. يتم اتاحة التعليمات الخاصـة بالتركيب في ملفات .Device-Driver ملفات مع README

## **الفصل الخامس. خصائص الأمان**

للمساعدة في منع سرقة الأجهزة ومنع التوصل الغير مرخص للحاسب الخاص بك، توجد عدة اختيارات متاحة لقفل الأمان. بالاضافة الى القفل الفعلي، يمكن منع الاستخدام الغير مرخص للحاسب الخاص بك بواسطة قفل البرامج الذي يقوم باقفال لوحة المفاتيح حتى يتم ادخال آلمة السرية الصحيحة.

تأكد من عدم تداخل أية أسلاك أمان تقوم بتركيبها مع أسلاك الحاسب الأخرى.

## **أجهزة الاقفال**

يوضح هذا الجزء أنواع أجهزة الاقفال المختلفة الخاصة بهذا المنتج.

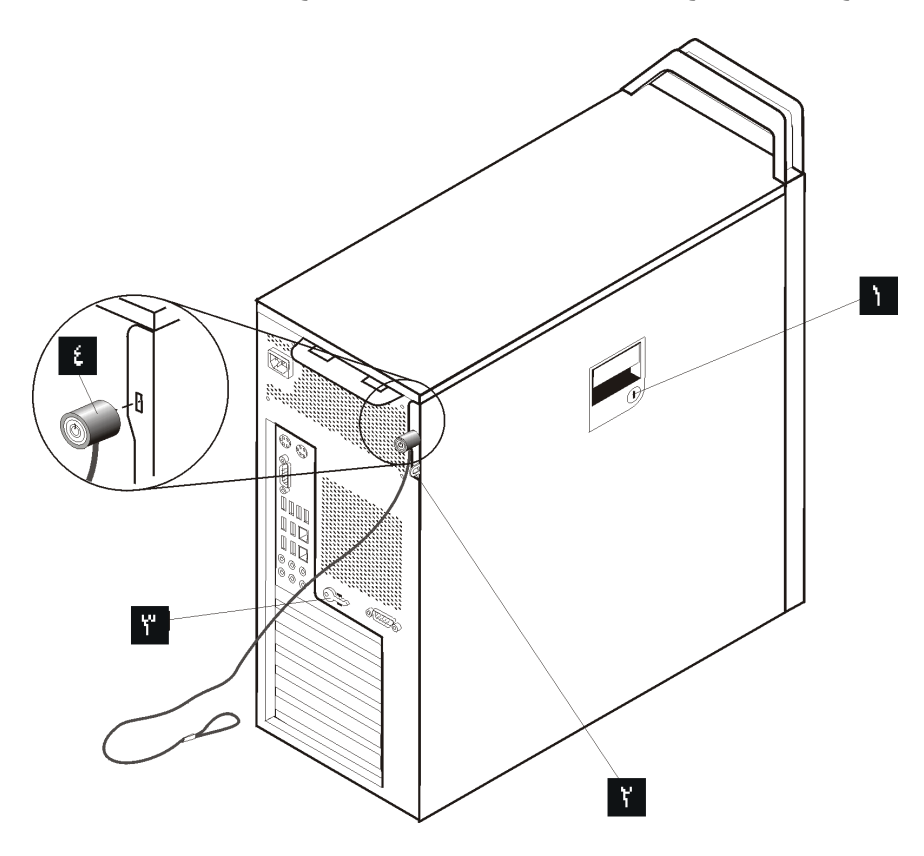

الشكل ٣١ \_ قفل كابل متكامل

يكون القفل مرفقا مع الجهاز ويتم تحديد مكان له على جانب الغطاء. تكون المفاتيح الخاصة بالأقفال الموجودة على جانب الغطاء موجودة في الجزء الخلفي من الآلة. لأسباب تتعلق بالأمان، قم بازالة المفاتيح ووضعها في مكان آمن أثناء استخدامهم في اقفال الغطاء الجانبي.

يمكن استخدام قفل اختياري بحجم ٥ ملليمتر (٢٠. بوصة) لتأمين غطاء الجهاز الذي يستخدم غطاء الصندوق <mark>. ١.</mark>

يمكن استخدام قفل كابل متكامل اختيار ي <mark>گه ا</mark>ريشار اليه في بعض الأحيان بقفل Kensington)، في تأمين الحاسب الآلي الخاص بك وتثبيته على المكتب أو المنضدة أو أي مكان تثبيت آخر غير دائم. يتم ربط قفل الكابل بخانة الأمان الموجودة في

الجزء الخلفي من الحاسب وتشغيله بمفتاح. أنظر الشكل .٣١ يقوم قفل الكابل أيضا باقفال المفاتيح المستخدمة لفتح غطاء الحاسب. يعد هذا هو نفس نوع القفل المستخدم مع العديد من الحاسبات المتنقلة. يمكنك طلب آابل حماية أخر مباشرة من .Lenovo

> اذهب الى http://www.lenovo.com/support/ وابحث عن *Kensington*.

# **حماية آلمة السرية**

لمنع الاستخدام الغير مرخص للحاسب الخاص بك، يمكنك استخدام برنامج Utility Setup لتحديد آلمة السرية. عند تشغيل الحاسب الخاص بك، سيطلب منك ادخال كلمة السرية لالغاء اقفال لوحة المفاتيح للاستخدام العادي.

- للتعامل مع اختيار آخر، اذهب الى القسم المناسب.
- لاتمام عملية الترآيب، اذهب الى الفصل الرابع. "اتمام عملية استبدال الأجزاء".

### **الملحق. ملاحظات**

قد لا تتيح شركة Lenovo المنتجات أو الخدمات أو الخصائص المميزة الموضحة في هذه الوثيقة في بلاد أخرى. استشر ممثل خدمة Lenovo المحلي للحصول على معلومات عن المنتجات والخدمات المتاحة حاليا في المنطقة التي تتبع لها. آما أن أي اشارة الى منتجات أو برامج أو خدمات Lenovo لا يعني أنه لابد من استخدام منتجات أو برامج أو خدمات Lenovo فقط. أي منتج أو برنامج أو خدمة مكافئة من الناحية الوظيفية والتي لا تشكل انتهاكا لأي من حقوق الملكية الفكرية لشركة Lenovo قد يتم استخدامها بدلا من منتجات الشرآة. من ناحية أخرى، يكون المستخدم مسئولا عن تقييم والتحقق من عمليات تشغيل أي منتج أو برنامج أو خدمة غير تلك الخاصة بشرآة Lenovo.

قد يكون لدى شركة Lenovo براءات اختراع لتطبيقات مسجلة أو لم يتم تسجيلها بعد تغطي الموضوع الخاص بهذه الوثيقة. لا يمنحك اقتناء هذه الوثيقة أي ترخيص لبراءات الاختراع تلك. يمكنك ارسال الاستعلامات عن التراخيص آتابيا الى:

> *Lenovo (United States), Inc. 500 Park Offices Drive, Hwy. 54 Research Triangle Park, NC 27709 U.S.A Attention: Lenovo Director of Licensing*

تقوم LENOVO بتقديم هذه الوثيقة "آما هي" بدون أي ضمانات من أي نوع، صريحة أو ضمنية، متضمنة ولكن غير قاصرة على، الضمانات الموضحة الخاصة بعدم الانتهاك أو القابلية للشراء أو الملائمة لغرض معين. بعض السلطات القضائية لا تسمح بتجاهل الضمانات الصريحة أو الضمنية في بعض المعاملات، لذلك، فان هذا البيان قد لا ينطبق عليك.

قد يتضمن هذا الكتاب أخطاء فنية أو مطبعية. يتم عمل التغييرات بصورة دورية على المعلومات الواردة هنا؛ وتلك المعلومات يتم تضمينها في النسخ الجديدة من الاصدار .يمكن أن تقوم شرآة Lenovo باجراء تحسينات و/أو تعديلات على المنتجات و/أو البرامج الموضحة في هذا الكتاب في أي وقت بدون سابق انذار.

المنتجات الموضحة في هذه الوثيقة لا يقصد استخدامها في تطبيقات الاعداد أو تطبيقات الدعم الأخرى حيث يمكن أن ينتج عن قصور الأداء تعرض الأشخاص للاصابة أو موت. المعلومات المضمنة في هذه الوثيقة لا تؤثر على أو تغير بأي شكل من الأشكال مواصفات المنتج أو الضمانات التي تنص عليها شرآة Lenovo. لا يعد أي شيء في هذه الوثيقة ترخيص صريح أو ضمني أو تعويض تحت حقوق الملكية الفكرية لشرآة Lenovo أو الطرف الثالث. تم الحصول على المعلومات المتضمنة في هذه الوثيقة من بيئة معينة وتم عرضها باعتبارها رسم توضيحي. قد تختلف النتائج التي يتم الحصول عليها في بيئات التشغيل الأخرى.

يمكن لشركة Lenovo أن تقوم باستخدام أو توزيع أي من المعلومات التي تقدمها أنت بأي طريقة تراها مناسبة بدون أن تتحمل أي التزام من أي نوع تجاهك.

تعتبر أي اشارة في هذا الكتاب الى أي موقع من المواقع غير الخاصة بشرآة Lenovo للعلم فقط، ولا يمكن أن تشير بأي حال من الأحوال الى الاقرار بجودة مواقع شبكة الانترنت. ولا تعد المواد المنشورة على هذه المواقع جزءا من المواد الخاصة بمنتج شركة Lenovo الوارد وصفه في هذا الاصدار ويتم استخدام تلك المواد المذكورة في تلك المواقع على مسئوليتك.

يتم تحديد أي بيانات أداء موجودة هنا في بيئة يتم التحكم فيها. لذلك، قد تختلف النتائج التي يتم الحصول عليها في بيئات التشغيل الأخرى. قد يتم عمل بعض القياسات على أنظمة لها مستوى متطور ولا يمكن ضمان أن تكون تلك القياسات واحدة على غالبية الأنظمة المتاحة. بالاضافة لذلك، قد يتم تقدير بعض القياسات من خلال الاستنتاجات .قد توجد بعض الاختلافات في النتائج الحالية. يجب أن يقوم مستخدمي هذه الوثيقة بالتحقق من البيانات التي يمكن تطبيقها على البيئة الخاصة بهم.

## **ملاحظات خاصة بمخرجات التليفزيون**

تنطبق الملاحظات التالية على خاصية مخرج التليفزيون (Feature Output-Television (التي تم ترآيبها بجهة التصنيع.

يقوم هذا المنتج بدمج تقنية حماية حقوق النشر التي تم حمايتها بواسطة المطالبات القضائية لبعض براءات اختراع الولايات المتحدة وحقوق الملكية الفكرية الأخرى المملوكة بواسطة شركة Macrovision Corporation ومالكي الحقوق الأخرى. يجب أن يتم الترخيص باستخدام تقنية حماية حقوق الطبع هذه من قبل شركة Macrovision Corporation، ويكون لغرض المشاهدة في المنزل وغيرها من استخدامات المشاهدة المحدودة فقط ما لم تصرح شرآة Corporation Macrovision بخلاف ذلك. غير مسموح بفك التجميع أو عكس التركيب.

## **علامات تجارية**

تعد المصطلحات التالية علامات تجارية لشركة Lenovo في الولايات المتحدة أو البلاد الأخرى أو كلاهما:

Lenovo Rescue and Recovery **ThinkCentre** ThinkVantage ThinkStation

تعد المصطلحات التالية عبارة عن علامات تجارية لشركة International Business Machines Corporation في الولايات المتحدة أو البلاد الأخرى أو كلاهما:

> IBM Wake on LAN

تعد Microsoft Corporation و Windows Vista عبارة عن علامات تجارية لشركة Microsoft Corporation في الو لابات المتحدة أو البلاد الأخرى أو كلاهما.

تعد Intel وCeleron وCore وPentium عبارة عن علامات تجارية لشرآة Corporation Intel في الولايات المتحدة أو البلاد الأخرى أو كلاهما.

يعد Linux عبارة عن علامة تجارية لـLinus Torvaldsولى الولايات المتحدة أو البلاد الأخرى أو كلاهما.

قد تكون أسماء الشرآات أو المنتجات أو الخدمات الأخرى علامات تجارية أو علامات خدمة لأخرين.

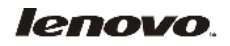

Part Number: 43C9746

Printed in USA

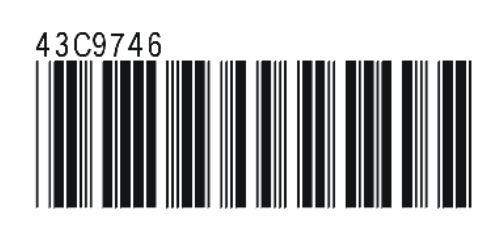